# ® Retail and Route Management **Software**

**IRIDIUM®** *Sales / POS* **Quoting**

#### **New Quotes**

Using the IRIDIUM tool, new quotes are easily created for both new and existing customers. Using sophisticated search algorithms, the tool populates new quotes with all existing customer information.

This information can be easily updated, and the changes are reflected throughout the rest of the system. Universal billing and shipping information may also be updated based on new and existing quote data. Additionally, quotes are automatically expired based on user-defined

configuration settings.

Quotes may also be created and approved for items not currently listed in the inventory system. To more-accurately

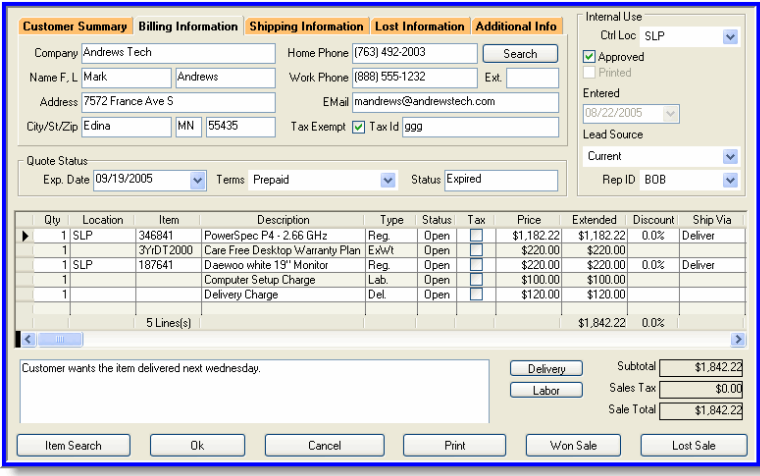

track expected profit margins, costs may be entered for these items.

**Won or Lost**

Quotes may be tracked based on a "won" or "lost" status. Approval of quotes occurs on a case-by-case basis, providing additional control over the sales process. "Won" quotes may be converted into either sales orders or invoices to reduce additional labor during order fulfillment. When quotes are "lost," sales representatives must categorize the loss

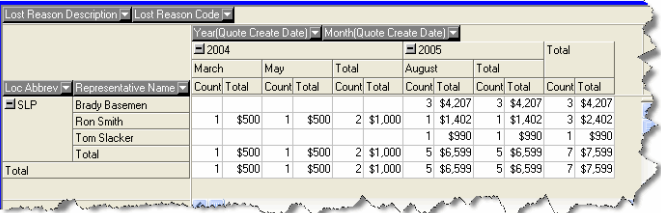

using a pre-defined, configurable, list of reasons. The representatives may also enter additional comments about the loss in a specialized text field.

#### **Quote Inquiries**

Quote inquires can be conducted for a specific location, or across all locations. Search criteria include: specific quote numbers, open or closed status, approved or unapproved status, and won or lost criteria. Profit margin percentages and additional notes are also displayed when a quote identification search is conducted.

#### **Quote Tracking**

Quote status may be tracked based on creation date, expiration date, quote number, sales representative ID number, customized payment terms, amount, profit margin, and the location from which the quote was created.

Lead-source tracking records which

### **Iridium®** *Sales / POS*

marketing channel the customer used to locate the business (newspaper ad or radio commercial, for example).

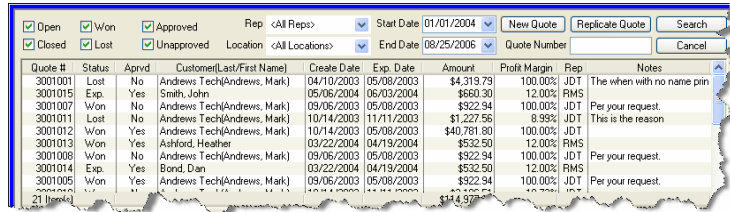

#### **Sales Orders**

#### **New Sales Orders**

Using the IRIDIUM tool, new sales orders are easily created for both new and existing customers. Using sophisticated search algorithms, the tool populates new sales orders with all existing customer information. This information can be easily updated, and the changes are reflected

throughout the rest of the system. Universal billing and shipping information may also be updated based on new and existing sales order data.

#### **Approval**

When a sales order is approved, the order fulfillment process is automatically set into action. Items scheduled for pickup or delivery are added to the *Pickup/Layaway System* or the *Delivery Planning System*, respectively, and are not relieved from the

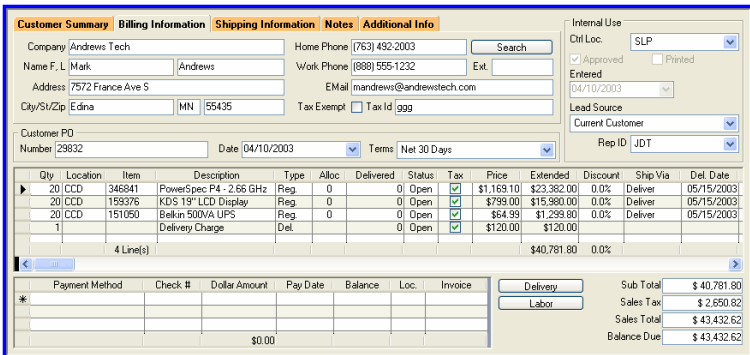

*Inventory Management System* until they are completed. Take-along updates the *Inventory Management System* immediately.

Voided sales orders are stored within the system and may be tracked and reviewed accordingly. The ability to generate and print invoices on approved sales orders is also possible.

#### **Sales Order Inquiries and Status Reports**

Sales order inquires may be conducted for a specific location, or across all locations. Status reports may also be generated for sales processes and order-booking analysis.

Search criteria for both inquiries and status reports include: specific sales order numbers, closed or voided status,

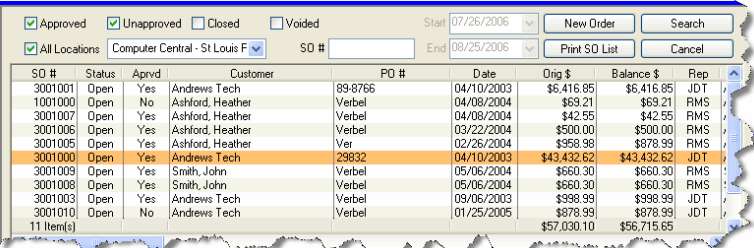

approved or unapproved status, and start or end date.

#### **Sales Order Item Status**

The status of sales order items may be verified for a specific location, or across all locations. As a means of personalized customer service, item status may be verified by all, or by individual, sales representatives . Search criteria for the item status include, all items, nonallocated items, currently unavailable items, and items needing to be purchased.

#### **Delivery Tickets**

Using the IRIDIUM tool, delivery tickets can be generated for products that have been ordered but not yet delivered. For businesses in the route delivery industry, delivery tickets provide the driver with a template of a customers order, and for customers with an established order history, the driver can manage their inventory and balance their truck in an intelligent manner.

If the customer is tracking inventory at the serial level, information such as the delivery location, delivery instructions, and the delivery time/window is tied to each delivery ticket. Access to detailed notes and an existing delivery history further streamline the tracking process.

Delivery tickets may be used in a printed or in an electronic format (using the handheld device from the IRIDIUM system), or a combination of the two. Delivery tickets are key to the success of the route update process, as orders are added and modified throughout the day.

#### **Delivery History**

Delivery history can be pre-generated by the system for any standing or recurring orders. This enables drivers to make educated predictions about future orders and helps them to balance their trucks and plan their routed accordingly.

#### **Invoicing**

#### **New Invoices**

Using the IRIDIUM tool, new invoices are easily created for both new and existing customers. Using sophisticated search algorithms, the tool populates new invoices with all existing customer information. This information can be easily updated, and the changes are reflected throughout the rest of the tool. Universal billing, shipping, and other relevant information may also be updated based on new and existing invoice data.

Saving an invoice automatically sets the fulfillment process in action. Items scheduled for pick-up or delivery are added to the *Pickup System* or the *Delivery Planning and Scheduling System*, respectively, and are not relieved from the

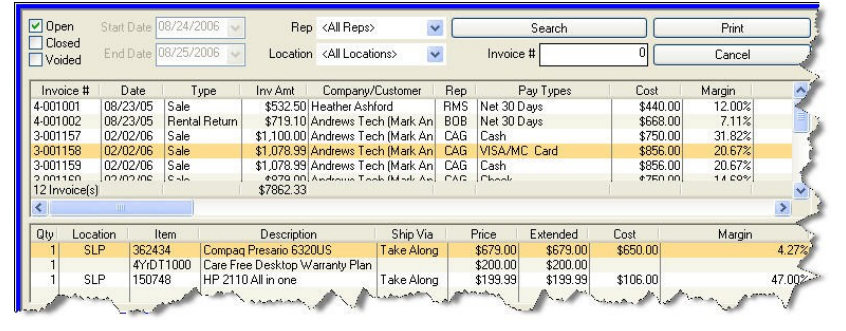

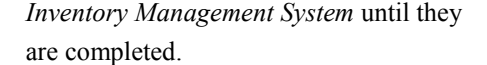

All invoices are stored as "open" within the tool until the end of business day processing, during which time they may be tracked and reviewed accordingly. Invoices that have not been run through the end of business day process may be voided. After

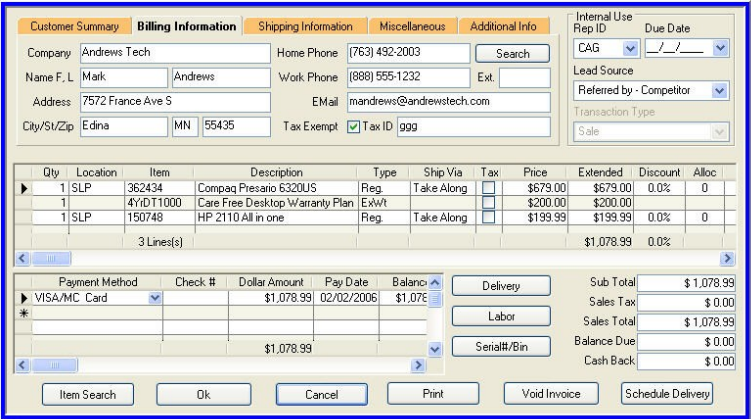

### **Iridium®** *Sales / POS*

the end of business day process has been completed, invoiced are "closed," and may be reversed by creating a special invoice called merchandise return.

#### **Invoice Inquiries**

Invoice inquires may be conducted for a specific location, or across all locations. Inquiries may also be displayed according to sales order and customer/company. Search criteria for invoice inquiries include: specific invoice numbers, closed or voided status, start and end dates, and sales representative ID number.

Both high-level and detailed information on the invoice are displayed on a split-screen. High-level information includes: the invoice number, sales order number, invoice date, invoice amount, used deposit amount, payment/deposit amount, company/ customer name, sales representative ID number, and payment type. Detailed invoice information includes: the item number, text description, quantity, location, price, and extended price.

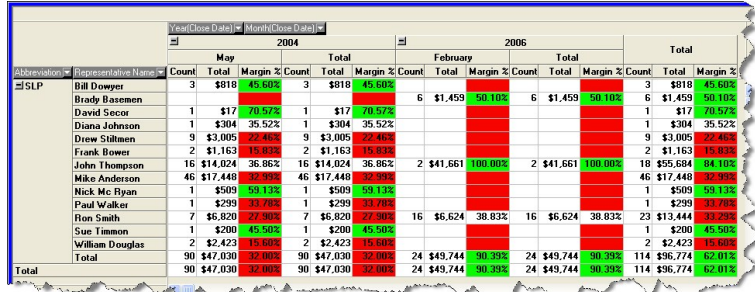

#### **Returns**

Returned are entered as a special type of invoice, referencing both inventoried items and additional line items, including payment methods. If a payment type is not entered, the system automatically stores the returned amount as "on account," or credit, for the customer.

#### **Sales Tracking**

The sales analysis functionality of the tool provides detailed sales information for a given sales date, or date range, based on the sales representative, store location, item type, and vendor. This information may be customized, sorted, and rearranged on the screen to present financial data in the most effective way (including total volume, cost, net cost, and profit margin). The display also helps

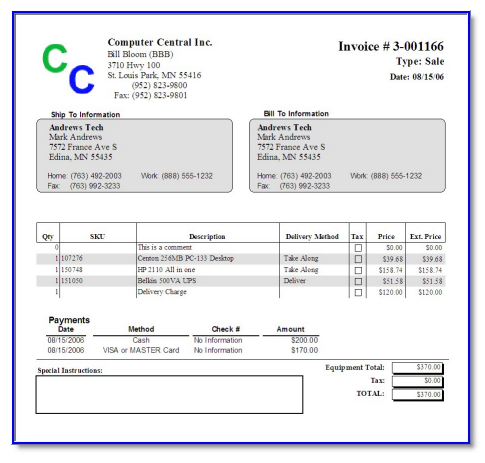

purchasing departments make educated decisions about re-order quantities, and links the *Customer and Sales Tracking System* with the *Inventory Management System* and the *Productivity Tracking System*.

#### **Common Sales/POS Features**

#### **Printing**

Once the quote or sales order has been sent to a printer, the tool automatically displays a "printed" status on the screen. Quotes, sales orders, sales analysis data, invoices, and invoice status reports may also be exported to Adobe PDF or Microsoft Excel formats for electronic formatting and distribution.

#### **Tracking**

Each new quote, invoice, or sales order is assigned a unique number for easy identification and traceability.

#### **Additional Line Items**

User-defined charges, including delivery, labor, disposal, freight, and other charges (such as gift certificates) may be added as separate line items on the quote, sales order, or invoice. Order reductions, such as discounts, redemptions, coupons, rebates, and trade-ins, are also listed as line items. Depending on the customer's tax exempt status and/or the tax configuration record assigned to the order, sales tax may also be added to the final bill.

#### **Adding Items**

Items already in the *Inventory Management System* may be added to a quote, sales order, or invoice by simply entering the item number/SKU, scanning the barcode or UPC symbol, or by searching for the item number, description, or vendor's item number. The system also displays the item quantity, its location, a text description, the type of item (regular, labor, delivery, etc), allocation numbers, delivery status, shipping information, and the requested delivery date.

When searching for item availability at the point of sale, the system displays on-order

quantities, allocated quantities, and on-hand quantities for all locations. As items are selected for sale, the system automatically recommends other items that compliment, or accompany, the sale. The "top-five" items sold to individuals who previously purchased the same item are also listed.

How the customer takes possession (which carries over to a sales order or invoice if the quote is approved) on these items may further be assigned with user-defined descriptions that fall into one of three categories: (1) take-along, (2) pick-up, or (3) delivery.

#### **Payment Options**

The tool allows multiple payment methods, including any combination of cash, credit card, finance, checks, gift certificates, etc. These user-selectable payment methods are entered, in addition to check numbers and dollar amount, when applicable. If necessary, additional payment methods maybe defined within the system by a user with administrative rights. Customized payment terms may be tracked on specific transactions for past usage of specific payment methods.

Depending on the terms of the sales order or the invoice, the tool also flags the sales representative and/or delivery person to collect deposits or prepayment amounts,

**Iridium®** *Sales / POS* 

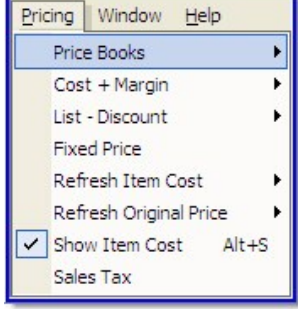

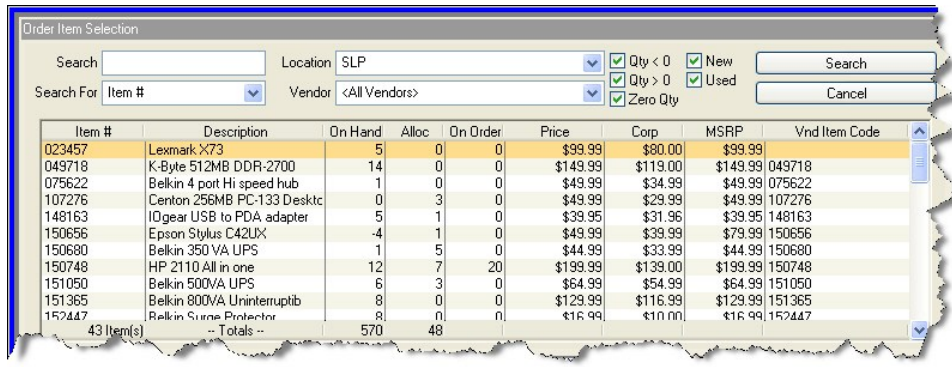

### **Iridium®** *Sales / POS*

payment before delivery, or payment on delivery.

#### **Pricing**

Selling prices within the system are defined Profit analysis reports may be generated

according to price books. Each location is assigned a price book and multiple levels of unique pricing are allowed.

After items have been added to a quote, sales order, or invoice, the user (if assigned permission) can modify the pricing by adjusting the selling price in the following ways: discount from list on a line or order basis, cost plus margin on a line or order basis, or a fixed price with or without sales tax. Regardless of the method, the tool automatically calculates the new list price for each line on the order.

Optionally, the tool can also

prompt for authorization if the selling price is below a preconfigured price level.

#### **Sales Tax**

Multiple sales tax configurations may be defined within the system. Each location is then assigned to the appropriate

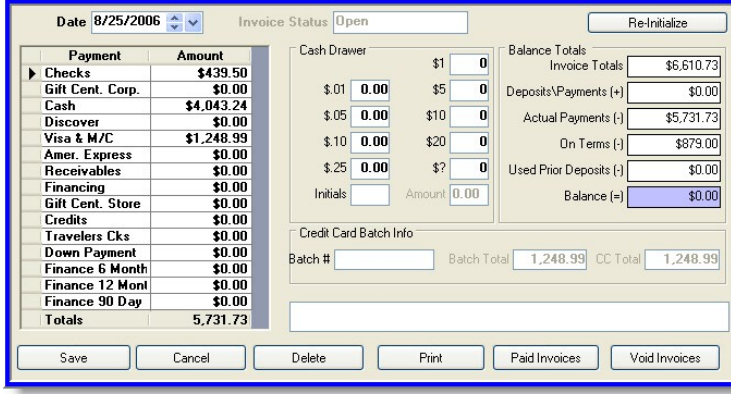

configuration, with the option to override the configuration at the point of sale.

#### **Profit Analysis**

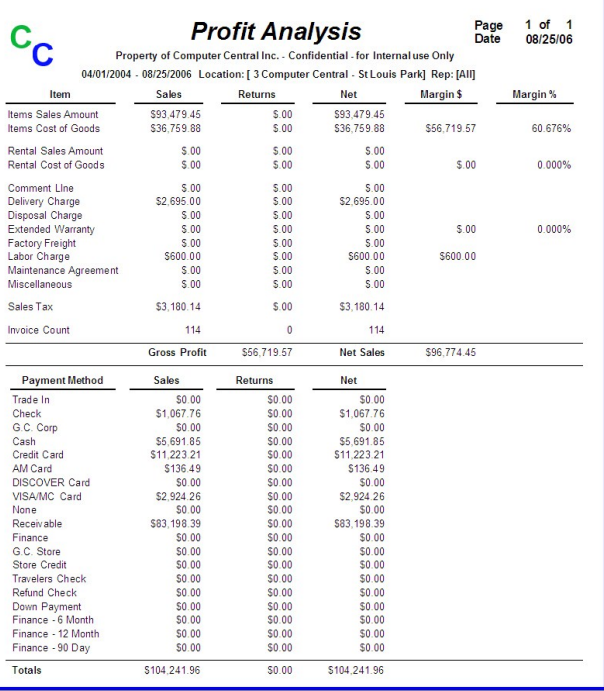

by location, for any given period of time. Profit margins and profit percentages for each item type are generated based on sales and returns. Gross sales and net sales values are also displayed, as well as itemized payment values.

#### **Bank Deposit**

Bank deposit reports may be generated as a means of viewing both itemized and total cash and check deposit amounts. Bank deposit reports may accompany bank deposit slips to ensure accurate bookkeeping and eliminate manual data re -entry.

#### **Daily Sales Journals**

Daily sales journals may be generated to view the total sales values by location and associated sales representatives. Net sales, gross profits, and profit margins are displayed, as well as individual details for each line item including sales tax and items sale and cost of goods sold.

#### **Sales Summary Inquiries and Reports**

 $c^{\rm c}$ Page 13 of 15<br>Date 08/25/06 **Daily Sales Journal** Property of Computer Central Inc. . Confi naturo Onl All Locations for 04/01/2003-08/25/2006 Inv#Otty Rep Type/Nem Shp Customer/Nem Des<br>
3.001166 BBB Sale Andrews Tech<br>
1 107276 T Centro 256/NB PC-133<br>
1 151050 D Belkin 500VA UFS<br>
1 151050 D Belkin 500VA UFS Sale<sup>s</sup> Margin<br>39.60% Cos **Customer/Hern Description<br>Andrews Tech**<br>Centon 256MB PC-133 Desktop<br>HP 2110 All in one<br>Belkin 500VA UPS<br>This is a comment<br>Andrews Tech<br>Andrews Tech<br>King Center Desktop<br>Final Center Center<br>Final Center Center Sale \$<br>\$250.00<br>\$39.68<br>\$158.74<br>\$51.58<br>\$0.00<br>\$120.00  $\begin{array}{r} \text{Cost} \\ \text{$>$151.00$} \\ 510.00 \\ 5106.00 \\ 535.00 \\ 50.00 \\ \text{$>$0.00$} \\ \text{$>$0.00$} \\ \text{$>$0.00$} \\ \text{$>$0.00$} \\ \text{$>$0.00$} \\ \text{$>$0.00$} \\ \text{$>$0.00$} \\ \text{$>$0.00$} \\ \text{$>$0.00$} \\ \text{$>$0.00$} \\ \text{$>$0.00$} \\ \text{$>$0.00$} \\ \text{$>$0.00$} \\ \text{$>$0.00$} \\ \text{$>$0.00$ 100.00% 4-001000 JDT S  $\frac{$0.00}{$0.00}$ \$40,661.80<br>\$23,382.00 Powerspec P4 - 2.00<br>KDS 19" LCD Display<br>Belkin 500VA UPS<br>Delivery Charge \$15,980.00<br>\$1,299.80<br>\$1,299.80  $$0.00$ <br> $$0.00$ <br> $$0.00$ 20 159376@CCD<br>20 151050@CCD Totals for Computer Central - St<br>Louis Park Voids<br>
\$0.00<br>
\$0.00<br>
\$0.00 Net<br>
\$118,949.69<br>
\$57,562.80<br>
\$4,202.71 ttems Sale Return Sales<br>
\$118,949.69<br>
\$57,562.80<br>
\$4,202.71 SO.00<br>SO.00<br>SO.00 ms Sale Amo ms Cost Amou<mark>n</mark><br>Iles Tax Amount Margin: \$127,772.40<br>\$0.00 Net Sales \$123,569.69 G 566 006 89 51.61% otal Payments  $D<sub>subf</sub>$ Misc. Charge Description<br>Labor Charge Description Dollars<br>
\$600.00<br>
\$3,020.00<br>
\$1,000.00<br>
\$0.00<br>
\$4,620.00 Count ivery Cl

Rep <All Reps>

 $\vert \mathbf{v} \vert$ 

Start Date 06/01/2004

Sales summary inquires may be made for any location and date range. Quantity values and dollar amounts are displayed for all paid, voided, and returned orders on an individual and net basis. Sales summary reports may be generated to display, print, or export this information.

### **Iridium®** *Sales / POS*

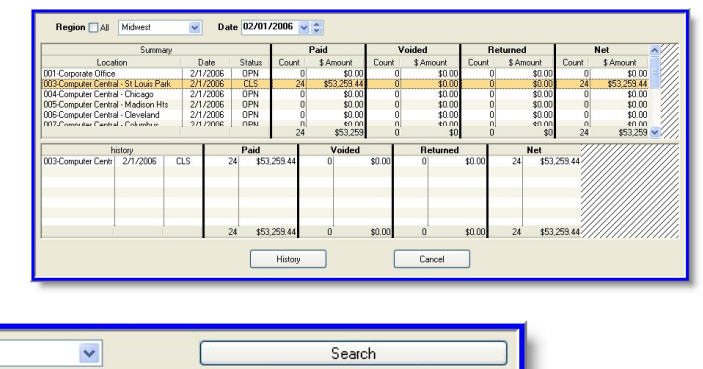

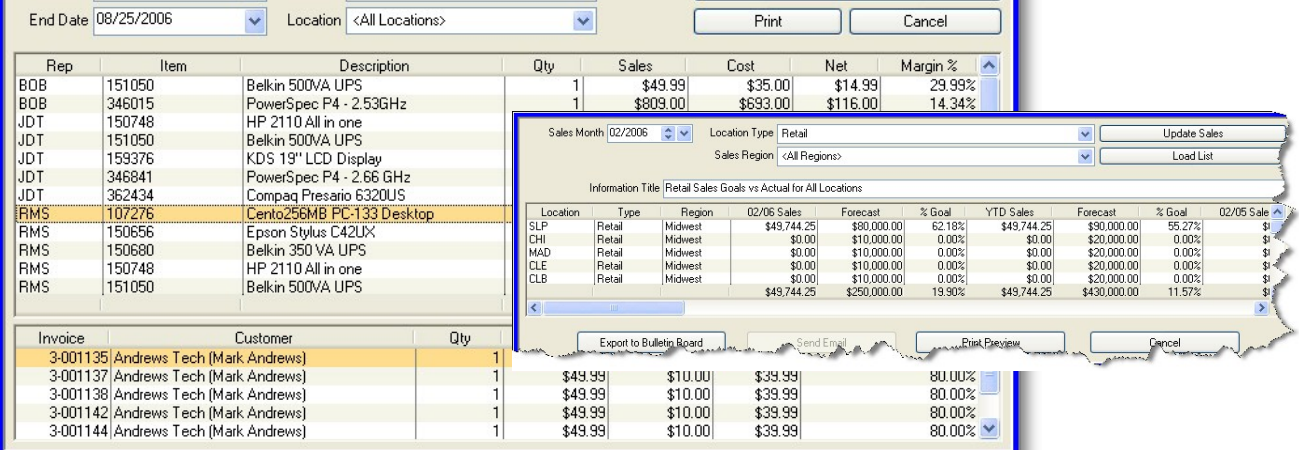

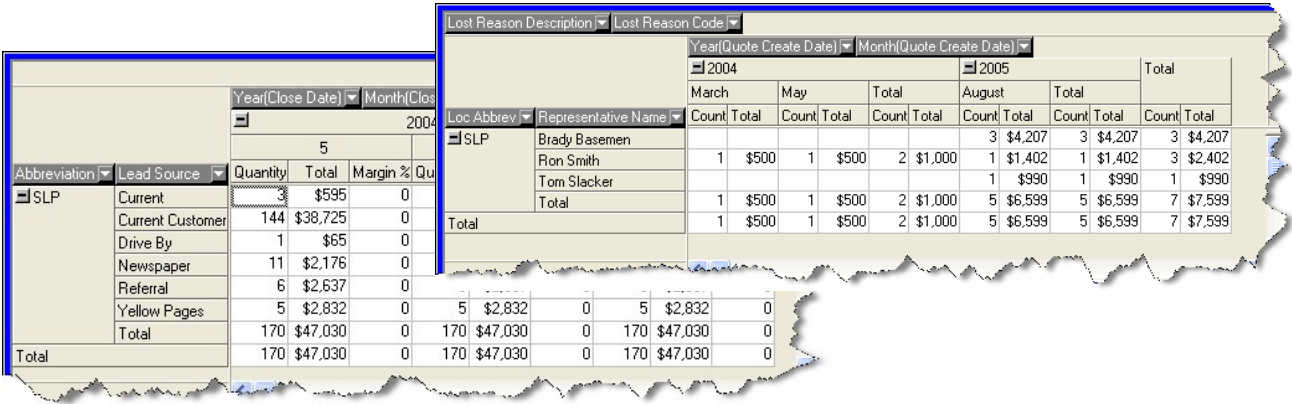

### **Iridium®** *Customer Service*

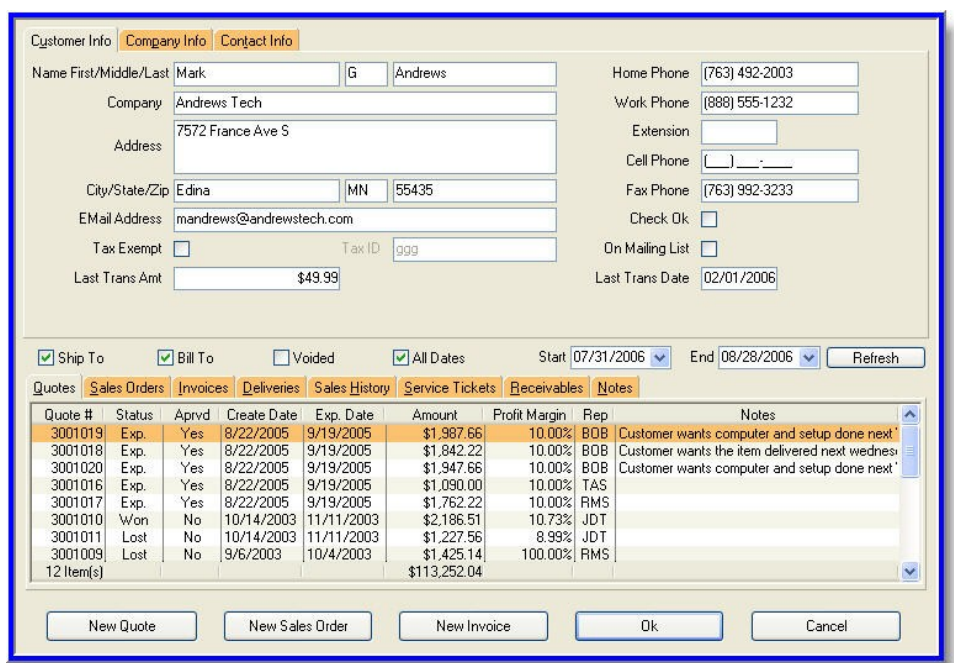

#### **Customer Service**

#### **Customer Tracking**

Specific to the Customer Service module is the ability to track customer information in the following options: Delivery Locations; Order Entry and Maintenance; Bookkeeping Inquiry; Customer Maintenance; Customer Message Log; Credit Information;

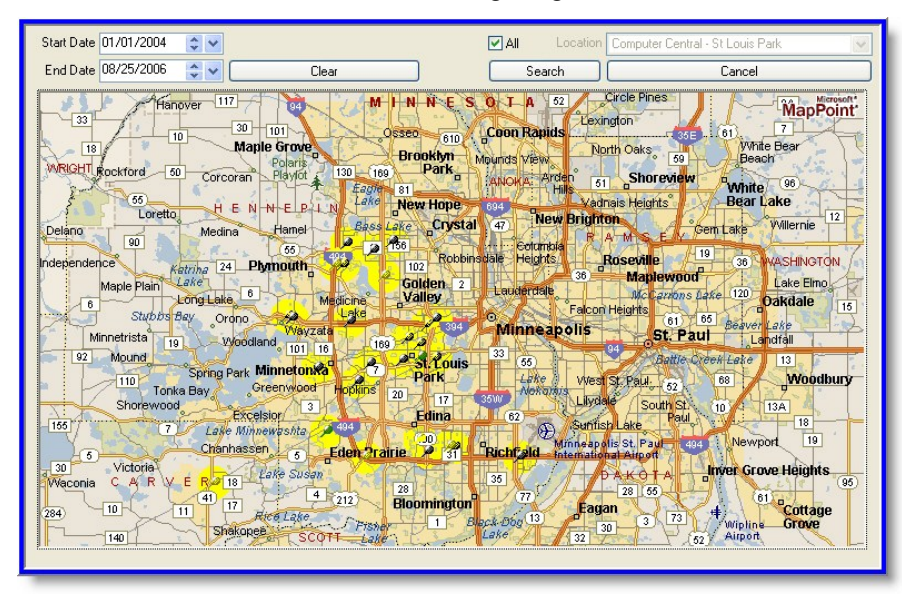

Equipment Inquiry; Customer Equipment History; Delivery History; Sales History; Special Price Maintenance; and E-mail Communication.—ultimately linking to the *Quoting*, *Invoicing* and *Sales Order Systems*.

Targeted marketing information, such as email addresses and mailing list status may be tracked from this screen as well. Customer information and detailed sales histories may be exported and further utilized for marketing activities such as direct mailings and email campaigns.

#### **Product and Equipment Tracking**

Serialized product and equipment that is sold or rented to customers is also tracked by the IRIDIUM tool. If the tool is tracking inventory at the serial number level, information such as the delivery location, delivery instructions, and the delivery time/window is tied to each delivery ticket. Access to detailed notes and an existing delivery history further

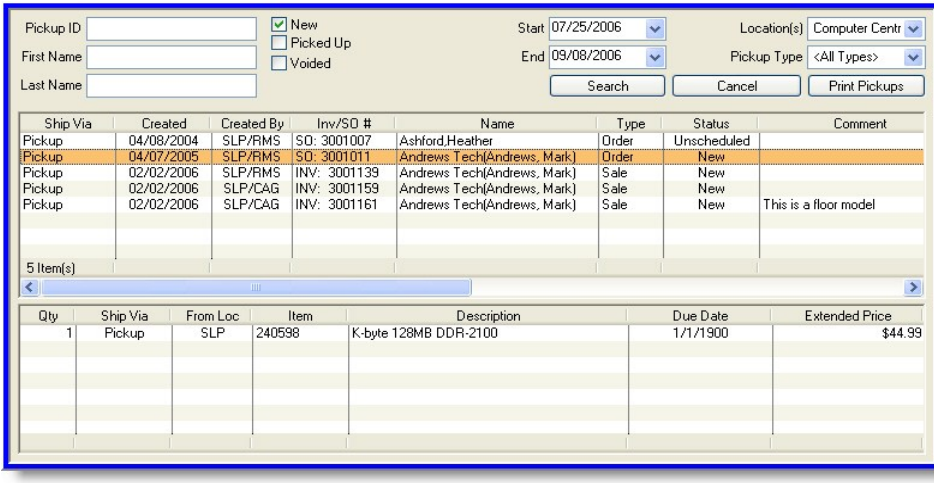

### **Iridium®** *Customer Service*

streamline the tracking process.

#### **Customer Mapping**

As an additional option, the user may purchase Microsoft's MapPoint® software product to map customer activity by any, or all, locations. Customers' home and business locations are plotted on regional maps to visually display areas of concentrated customer proximity. This information aids in determining future business locations and demographicallybased advertising methodologies.

#### **Pickups and Layaways**

#### **Item Pickup and Layaway**

The IRIDIUM tool records pickup of items

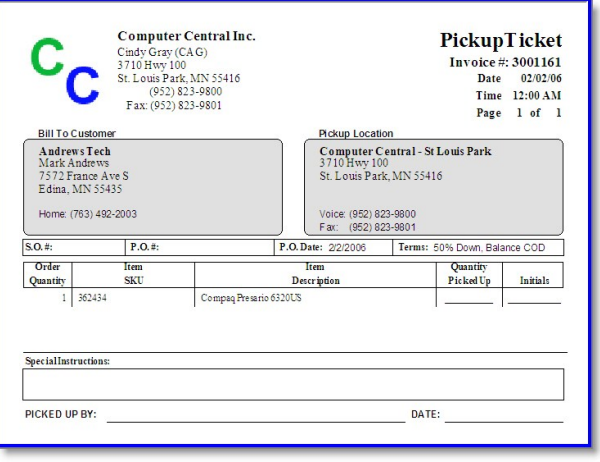

at each retail or warehouse location. The date of pickup and name of person claiming the item are recorded into the system for tracking purposes.

Pickup tickets may be printed at the time of sale as an official pickup ticket. Both existing customers and third-party shipping companies can be grouped for easy identification and item pickup.

As items are picked up, the tool prompts the sales representative or warehouse employee to collect any outstanding balance due on the order. By selecting the "verify sent" functionality at the time of pickup, the *Inventory Management System*  automatically updates inventory balances accordingly.

Sales orders that have not already been converted into sales invoices (for example, items on layaway) are done so at this point. These sales then become part of that location's daily sales.

#### **Pickup Inquiry**

New, picked up, and voided orders may be viewed across any, and all, locations within a specified time frame. Delivery types (such as pickup or third-party shipping company)

### **Iridium®** *eCommerce* **eCommerce**

The marketing capabilities of the IRIDIUM tool support the need for a larger and more-loyal customer base. The customers' Web experience can be personalized and customized so that it is more relevant to them and more convenient for them.

The IRIDIUM tool can be used

to design an interactive and easy-to-use Web-based shopping experience. By personalizing the site to the customer (based on information and previous interactions), the sales and fulfillment processes are streamlined.

#### **Online Customer Interface**

#### **User Accounts**

Online customers can either create a new Web account or access their existing one. Customer information is secure and is maintained through a unique user ID and

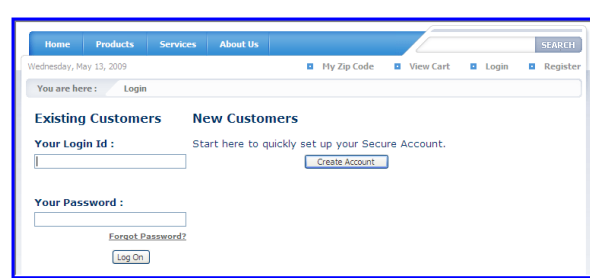

PIN.

Individuals who create a customer account, can inquire on their open and closed orders and modify account

information. If your business is of the repetitive delivery nature, the system tracks information such as delivery date/ time, delivery frequency, and items delivered. For customers with multiple delivery locations (multiple stops at the same location or between different sites),

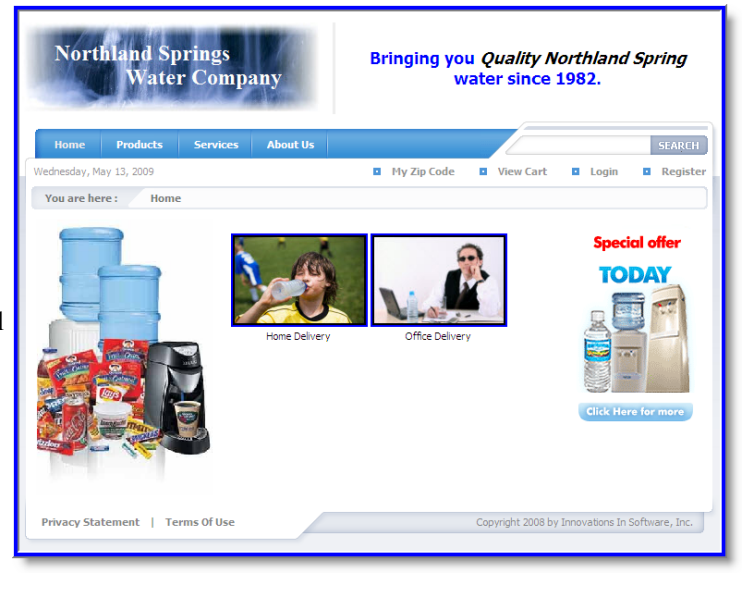

they can modify the details of their order/ invoice on a one-time basis or as a universal change.

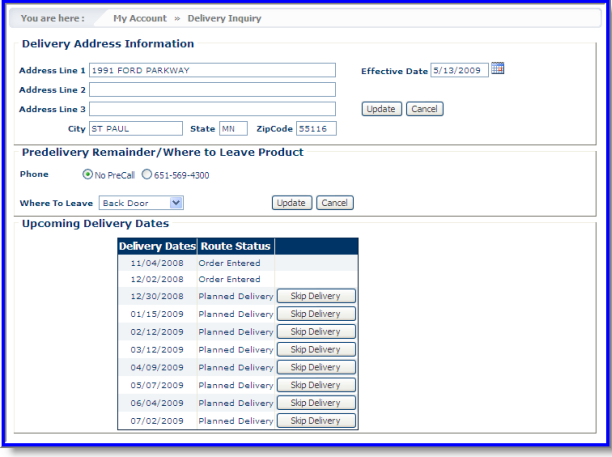

Delivery reminders are customizable in nature (by phone call or by email) and frequency. Additionally, online customers can modify their account information and make payments on account balances.

#### **PRODUCT CATALOG**

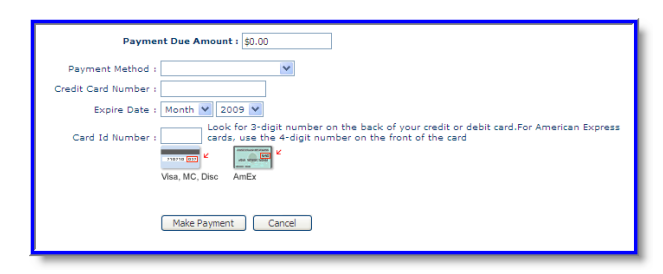

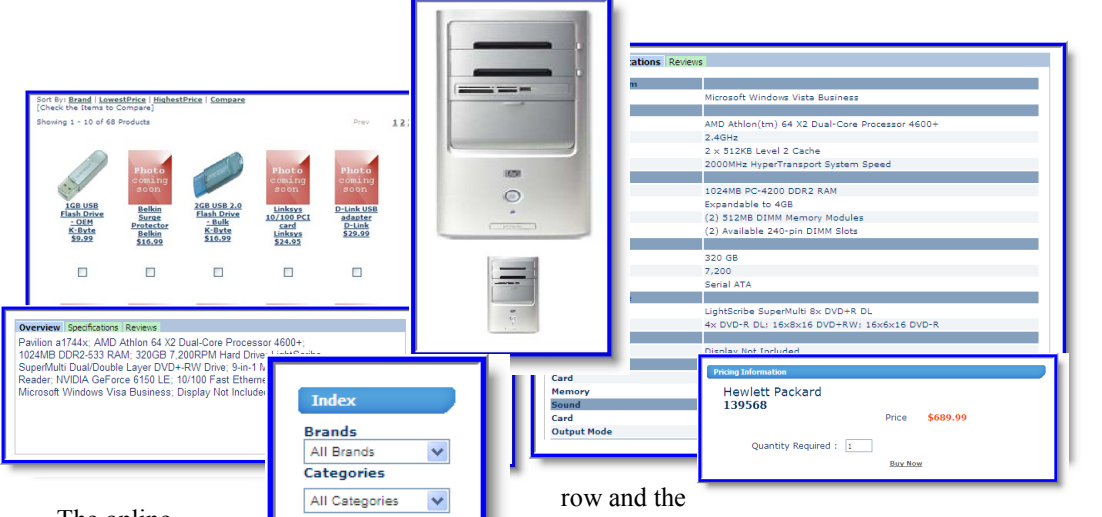

### **Iridium®** *eCommerce*

The online product catalog can show your products in

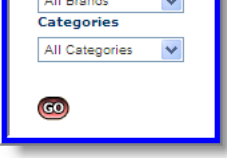

multiple ways; and it can show lists of multiple products on one page. Product filters are defined by brand, manufacturer, or type of item. Product displayed on the screen can then be sorted by price (lowest to highest) or brand. Items within the same category type can be selected to compare the specifications and/or features.

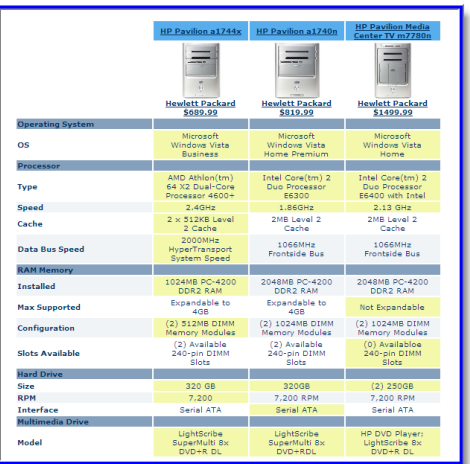

Along with the thumbnail picture of the item, the Web page can optionally show a brief description of the item, the brand name, and its price. The page can also be configured to add borders around each item, and limit the number of items displayed in a number of rows displayed at one time.

When the online customer wants to see more detailed information about a particular item, they can click on the thumbnail picture. The screen will then display the unique item page, which can contain additional images, product videos, price information, detailed specifications, and customer reviews.

Items recommended to purchase with the item may also be displayed, as well as items other customers have purchased with that item.

#### **Featured Items**

The Featured Items module displays those items that have been identified as "featured items" within the IRIDIUM tool. When the items are identified as feature items within the system, the eCommerce tool automatically populates the Web page, eliminating the need to modify HTML code or utilize an individual with Web design skills.

A thumbnail image of the item, as well as item price, is displayed within the Featured Items module on the Web page. The user is allowed to select an item and drill in for more details. The Featured Items module is usually used as add on content to a home

### **Iridium®** *eCommerce*

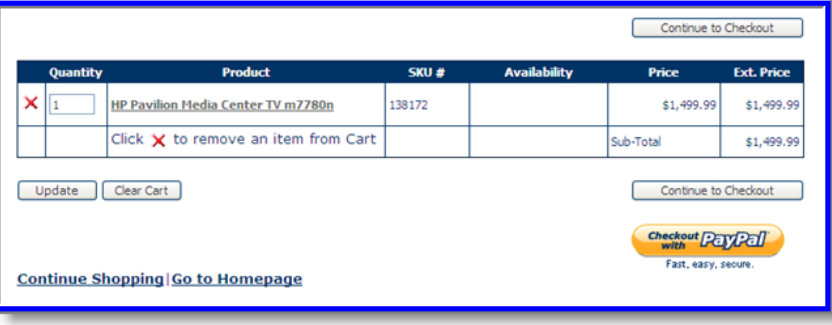

card processors, payment options include credit card, PayPal, and other terms (if

page or other page.

#### **Shopping Cart**

As Web customers view products in the Product Catalog, they can select the *Buy Now* button to add product to their shopping cart. After a product is added to the cart, they can either add additional products by browsing the product catalog or continuing to the check out process. Estimated shipping costs can also be calculated at this point.

At this point, the Web customer is required to either create a user account or log in with their existing ID and PIN. Individuals who have forgotten their account information can

> their email account or create a new account.

When the shipping address is either entered or selected, options for shipping method and estimated price are presented to the customer.

the customer has already been preapproved).

Upon adding all of the required information, the customer is presented with the opportunity to review and edit their order before entering payment terms and submitting the order.

### **Quick Find**

For frequent shoppers who are familiar with the Web

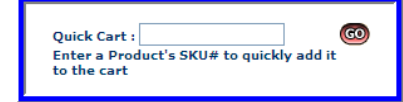

site and the products, the *Quick Find* field allows them to automatically add items to their shopping cart by entering the SKU number.

#### **Store Finder**

The eCommerce system allows Web

customers to enter a zip code in order to find

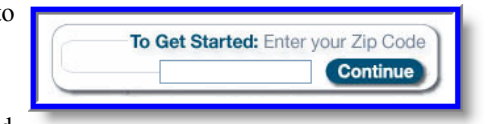

the nearest retail store address/location. The "maximum distance" between the zip code and the store location is entered by the user. A list of retail stores by state can also be displayed, as to provide customers

After the user selects a desired shipping

method, payment options are then presented to the customer. Depending on the available credit

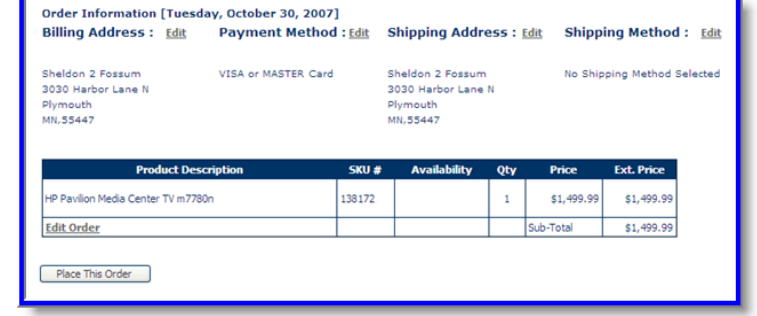

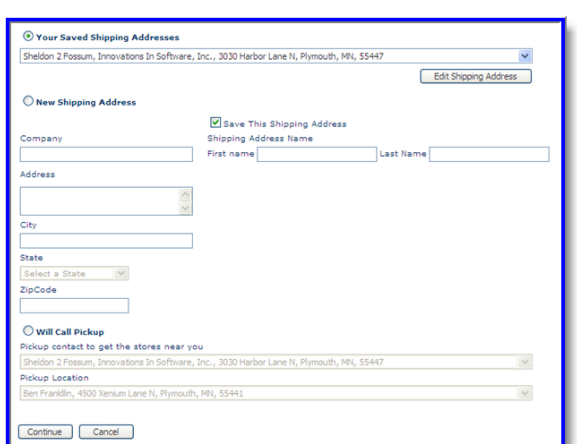

either have it sent to

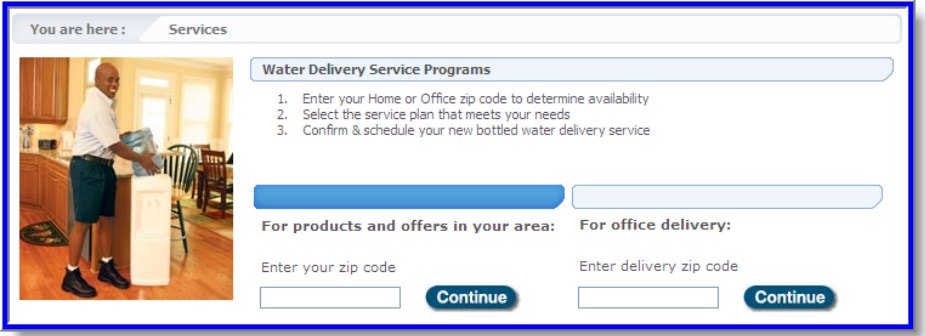

**Iridium®** *eCommerce*

with all locations within their state.

#### **Service/Delivery Area Location**

Using zip-code based parameters, the eCommerce system can provide Web customers with a list of allowable service and delivery areas. If service and/or delivery is available within a zip code area, the user will be taken to a page displaying the available product or service. If service and/ or delivery is not available, the user will be taken to a page that suggests alternate products or alternate service options.

#### **OBSERVE ONLINE**

The *Whos On Line* customer service portal creates an enhanced customer service experience between the customer and the company. Through a chat room format, customer services representatives can interact on screen, allowing the customer services representatives to answer customerand product-specific questions. The tool also gives companies the ability to see the number of online customers at any give time , as well as the details of their browsing history.

#### **Extra Shopping Features**

Additional online shopping options are available to Web customers. These include billing to one address and shipping to another, configuring multiple ship to addresses and adding special instructions.

**Iridium®** *Order Planning/ Delivery Scheduling*

#### **Order Planning / Delivery Scheduling**

The IRIDIUM tool manages both dynamic (typically retail-driven) and static (typically route-driven) order planning and delivery scheduling.

#### **Dynamic Delivery Planning**

When new orders and unscheduled deliveries become scheduled deliveries in the IRIDIUM tool, a delivery stop is created. Schedulers and authorized sales representatives may schedule deliveries within a given time period or for a specific time slot, and the system ensures that schedules cannot be double booked. Detailed notes about the delivery, or delivery directions may also be added to the screen.

The amount of delivery time allocated for each stop is automatically defined based on the items on the delivery ticket. For example, a delivery ticked containing five items with a defined delivery time of ten minutes per item automatically allocates 50 minutes for the delivery.

Additionally, items scheduled for delivery may be automatically tagged as reserved items for delivery using the "pick and send" functionality of the tool. Once delivered, the "verify sent" button is selected by the scheduler. The *Inventory Management* and *Daily Accounting Systems* are then automatically updated accordingly.

Miscellaneous delivery charges are further flagged on the delivery status report to accumulate those revenues being captured as a result of delivery services. These charges can then be analyzed by the delivery department manager. Additionally, the truck and driver names are tracked with

each delivery to ensure quality customer service.

#### **Delivery Items**

The tool also allows schedulers and authorized sales representatives to view all new, unscheduled, scheduled, delivered, or voided delivery tickets. Particularly for new and unscheduled deliveries, the ability to sort information by creation date easily defines a firstcome, first-serve scheduling call order.

If payment is due on an order prior to delivery, balances must be settled in the system before deliveries can be scheduled. Payment on delivery amounts are printed on delivery tickets, flagging drivers to collect funds at the time of delivery.

The ability to create partial shipments allows items to be shipped on different dates. As such, multiple delivery tickets are created and customized based on customer requirements.

Delivery items may be viewed and sorted based on delivery region and location type. Closed and voided delivery tickets may also be easily displayed within a user -definable date range.

#### **Route Delivery Frequency**

For companies in the repeat delivery industry, the IRIDIUM tool manages route sequences in terms of delivery frequency. Within the user interface, information such as specific delivery instructions and delivery time windows is captured and stored.

#### **Recurring Deliveries**

For companies with recurring deliveries,

the system can be configured to accommodate multiple branches, multiple warehouses, and multiple routes.

#### **Delivery Regions and Delivery Zones**

Each company has the ability to define customizable delivery regions, which are tied to a retail location. Within each delivery region, the system categorizes delivery zones according to zip code. Any number of zip codes may fall within a delivery zone, depending on the population of the area.

#### **Delivery Routing**

As an additional option, the user may purchase Microsoft's MapPoint software product to utilize advanced delivery route planning capabilities and generate delivery routes and directions to each delivery stop.

MapPoint automatically determines the most-effective sequence of delivery stops based on all scheduled deliveries within a given time period. Detailed directions are also generated for deliveries scheduled according to pre-determined time slots. In both cases, hard-copy print-outs are provided to the driver; print-outs that show detailed directions and the optimized route order.

Each user-defined delivery zone defines the delivery starting point, traditionally distribution centers for densely populated regions with multiple stores (or this may be defined as a single store for areas with only one store). Should items need to be picked up from a store before delivery, retail locations may be easily defined as delivery stops.

The tool also provides the customer with the

option of exporting routes to third-party route optimization tools. For drivers using the IRIDIUM tool, the route and map capabilities accessible using the handheld computer.

#### **Printing**

In addition to printing delivery routes and directions for drivers, the system may also generate and print delivery tickets, ticket status reports, and delivery schedules. These items may be exported to Adobe PDF or Microsoft Excel formats for electronic formatting and distribution.

### **Iridium®** *Order Planning/Delivery Scheduling*

### **Iridium®** *Order Planning/Delivery Scheduling*

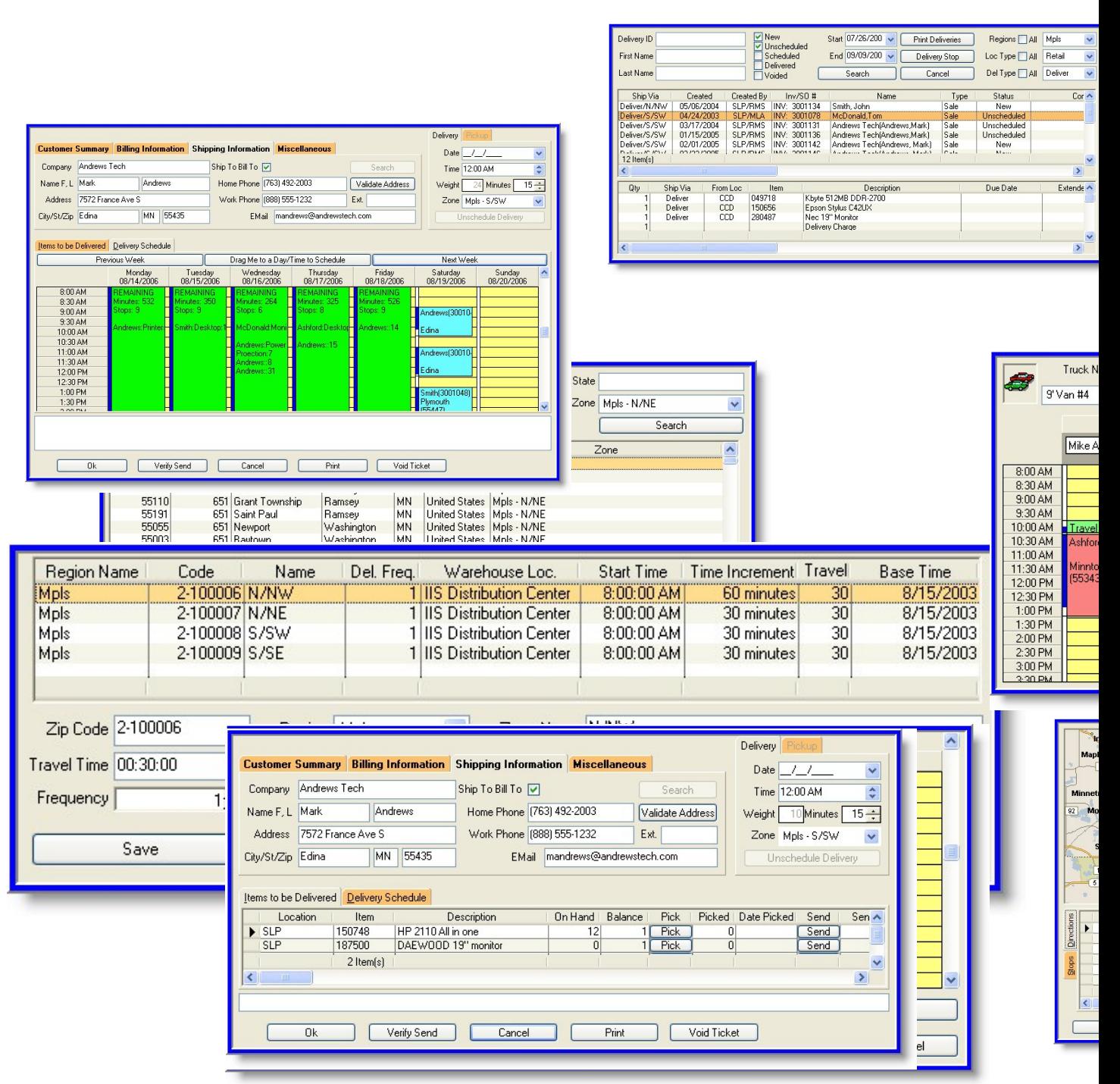

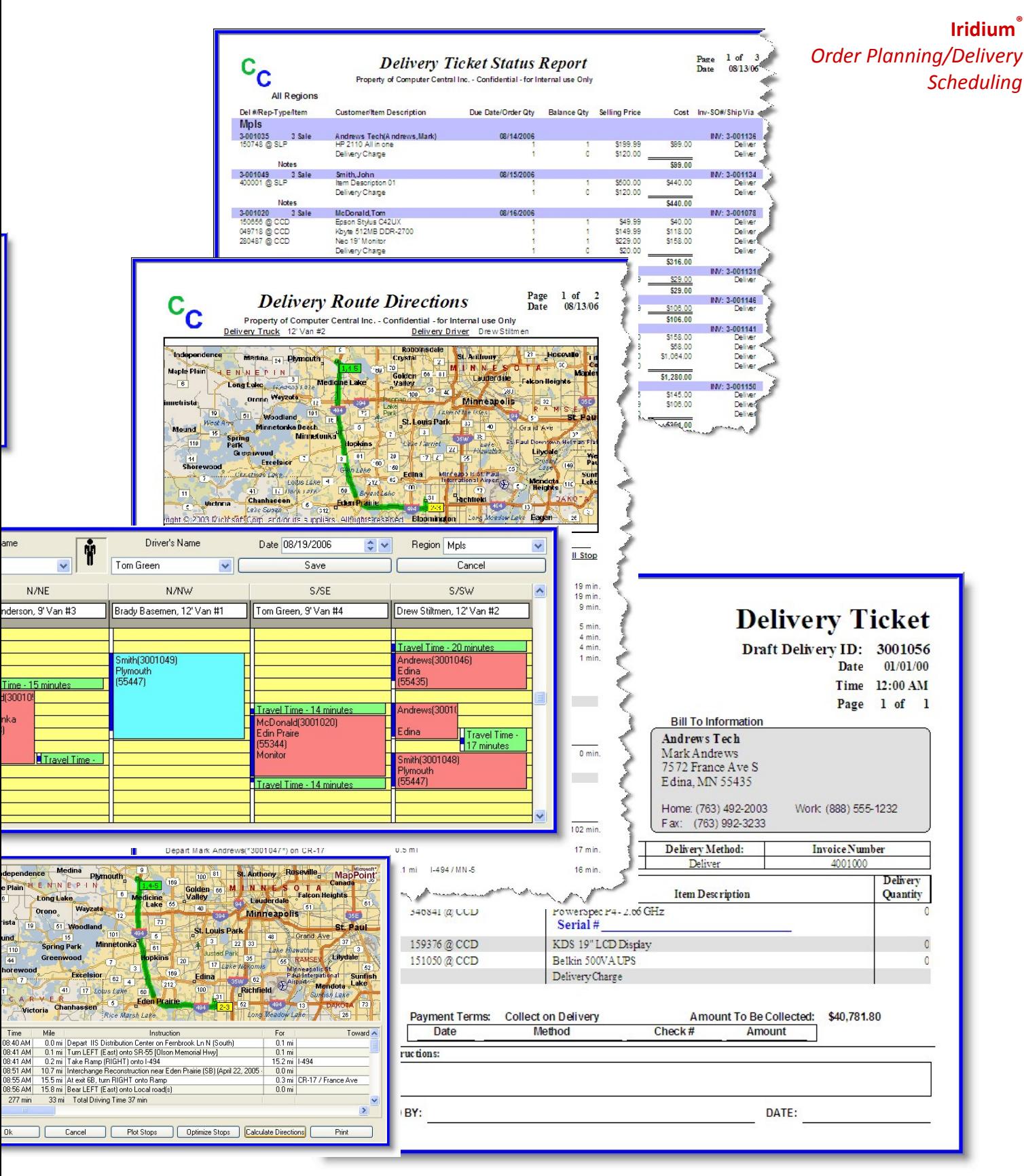

## **Iridium®** *Service Planning*

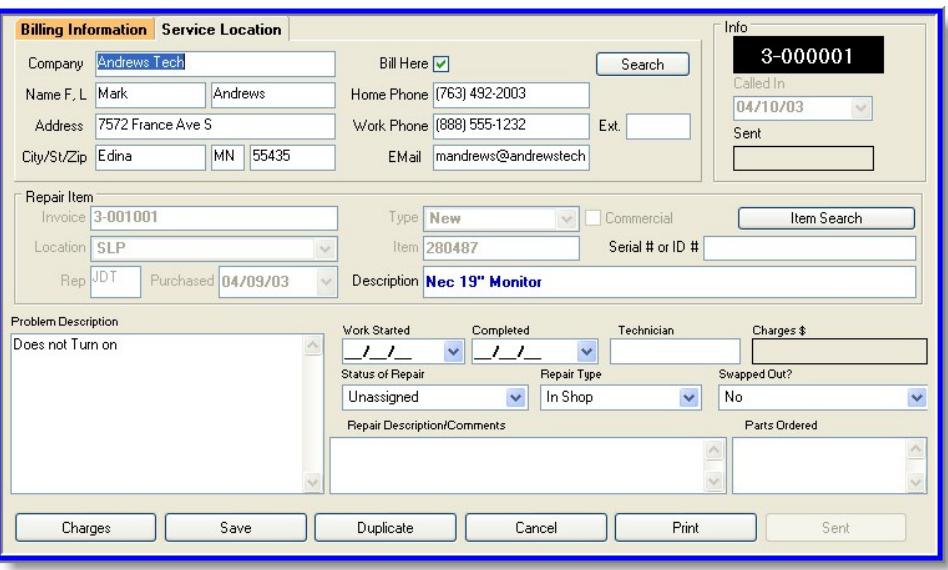

#### **New Service Tickets**

New service tickets may be easily created, tracked, and viewed with the IRIDIUM Retail Management Software tool for both items that were sold a specific company and for those items that were not. Invoices may also be generated for service tickets directly

assigned to a technician. The technician may then add notes on the repair itself, as well as additional costs for parts that have been ordered to complete the repair. Fields for completing the repair and swapping out items are also available.

from the service ticket screen.

Same or different billing and service location information may be specified on  $\blacksquare$ the ticket, depending

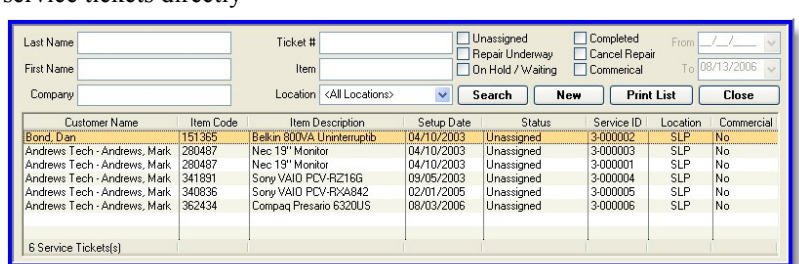

on the nature of the service request. If a repair item was on a previously generated invoice, detailed information such as invoice number, sale location, sales representative, item type, item number, and text description is automatically added to the service ticket. Text fields for entering specific details on the nature of the problem are added to the screen on the creation date.

Once the repair is specified as an in-shop, on-site, or on-phone repair, it may be

#### **Service Ticket Inquiries**

Status reports may be generated for all unassigned, assigned, on-hold, completed, cancelled, and commercial service tickets for a specific date range and/or location. These reports may also be printed, as well as be exported to Adobe PDF or Microsoft Excel formats for electronic formatting and distribution.

#### **Service Contracts**

**Iridium®** *Service Planning*

Equipment requiring recurring maintenance and servicing are subject to ongoing fees. Service charges maybe configured within the system as a service contracts. In this case, service tickets are automatically generated by the tool. Depending on the specific needs of the company and their customers, service can also be added to delivery tickets as a line item.

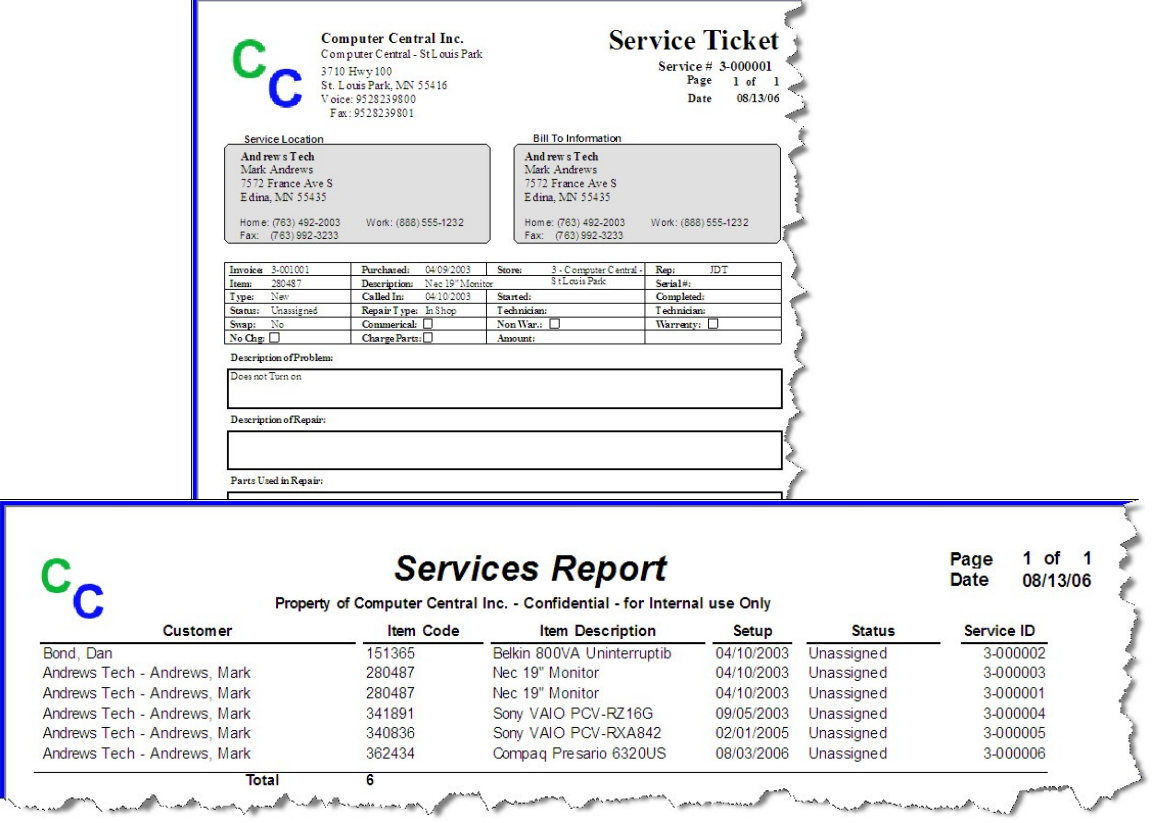

### **Iridium®** *Mobile Route* **Mobile Route**

A key element of the IRIDIUM system is the IRIDIUM Mobile Route handheld tool, a mobile route management and sales tool designed to manage and streamline all aspects of product distribution and delivery.

Individuals in the field use a handheld device to manage the day-to-day aspects of their route. The primary functionality of the of the IRIDIUM Mobile Warehouse system on the handheld devices are: customer service, route sequence order, inventory management, equipment tracking, end of day balancing of cash, inventory and returns, and customer service.

#### **Route Order Management**

At the beginning and end of each day, the driver uploads or downloads their route by synchronizing he handheld with the IRIDIUM system.

In the morning, the list of stops and inventory quantities are uploaded to the handheld device. At the end of the day, the driver balances the truck with the handheld by counting inventory and cash; after which they upload the information back to the business system.

#### **Recording Deliveries**

As deliveries are made to various customer locations, the driver updated the delivery ticket to "delivered" status. Product payments methods are received, the number of returnable/empty items is captured, if applicable. Product equipment delivered or returned is tracked by serial number.

#### **Inputting Payments**

As products are delivered throughout the day, the system allows for either cash or

check payments received on the route. By marking the funds as received within the system, the amount is applied to the oldest outstanding invoice within the system. The route manager also tracks multiple payments, additional purchases, the type of payment, and the amount received.

#### **Printing Receipts**

Customer receipts may be printed using a printer connected to the handheld device. Once customer signatures are captured, the driver is prompted with a "yes" or "no" option to print.

#### **Customer Service**

#### **Delivery History**

At any time, drivers have the option of viewing past customer history for individual customer accounts. The Delivery History screen within the Route Manager tool stores customer ID and name, as well as product number, order ticket number, date of delivery, quantity delivered, amount of sale, and quantities of returnable components (if indicated within the Bill of Materials).

#### **Delivery Instructions Update**

Changes to delivery instructions (such as "beware of dog" or "make delivery to south entrance") can be added to the Mobile Route system throughout the day.

#### **Customer Equipment Inquiry**

The Mobile Route system tracks customer equipment by serial number. This provides the driver and the customer with detailed and accurate information on the maintained, rented, or owned customer equipment at any given location.

#### **Balancing the Truck**

The truck load balance feature of the IRIDIUM Mobile Warehouse system has four primary functions: cash, load, returnables (empties), and equipment. The cash screen compares collected cash against the delivery amount (minus expenses) and flags any discrepancies. The load screen displays product order numbers and compares them against quantities delivered and those in truck inventory (load - unload = sold). The empties screen uses a similar calculation to the load screen for empty product containers only. The equipment screen displays equipment in serial number order and compares load and unload information to the movement information input on deliveries.

#### **Inventory Status**

Current truck inventory can be checked at any time during delivery. Inventory may be displayed as either products, equipment, or returnables/empties.

**Iridium®** *Mobile Route*

# **Iridium®**

## *Inventory* **Inventory Management**

The IRIDIUM tool enables inventory management based on inventory regions and locations, primary vendor, and inventory

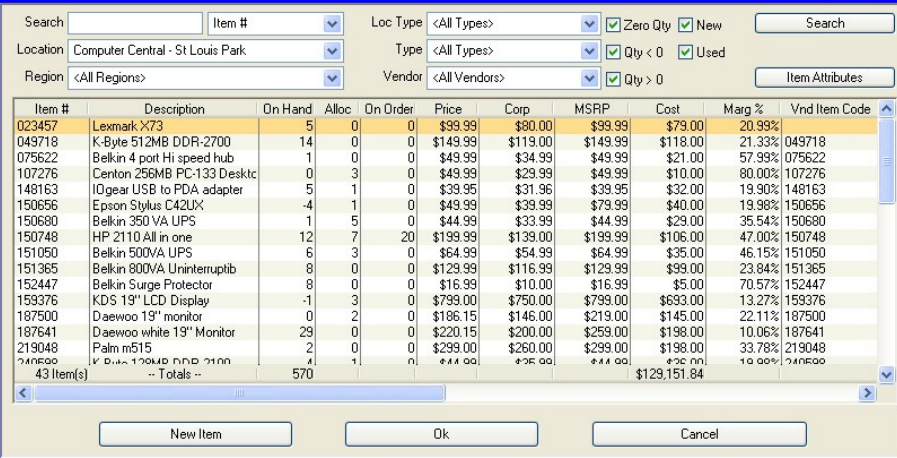

type. Detailed information on incoming purchase orders, received items, and deliveries/pickups is displayed for each inventory item and is translated into allocations, purchases, and receivings.

When adding new inventory items to the

system, the tool records detailed information for each new item, including: the unique item number/SKU; a text description of the item; the user-definable item type; the sale amount; suggested

> retail and corporate prices; the item weight; and the primary vendor. User-definable item attributes (such as size and color) may be stored in the system and attached to each item. Default selections for printing item tags and specifying re-order points, re-order quantities, and cost adjustments are also available from this screen.

Several options for tracking item serial numbers are available from within the tool. The most

comprehensive of method is to track serial numbers at every point inventory quantities are recorded, such as in receivings (for every item received) or when an item is sold and delivered (requiring the serial number to be selected from a comprehensive list).

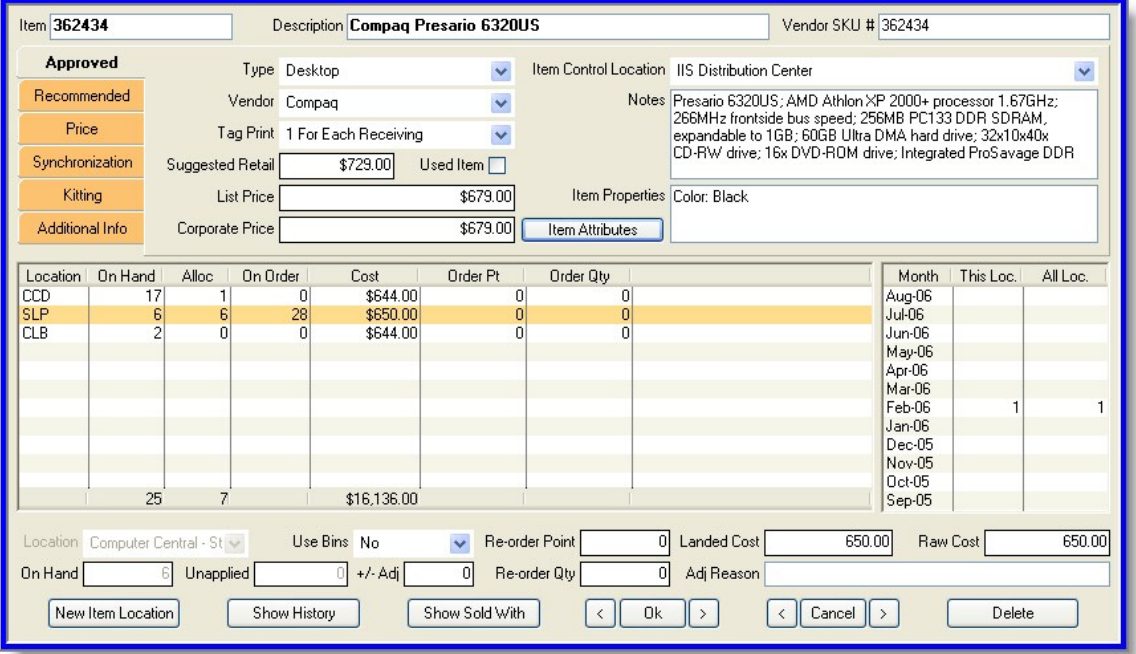

For retailers who want to track serial numbers for items sold to customers, the system can be configured to require entry of the serial number at the time of customer possession. The last method simply prints a reminder on the invoice or delivery ticket instructing the delivery person to manually record the serial number on the document.

#### **Inventory Costing**

Costing of inventory within the system is calculated on an average cost basis, either by location or across all locations. When inventory is purchased, the total value of the inventory on the purchase order is added to the total value of the items currently in inventory. This value is then divided by the total number of units, and a new average cost value is generated.

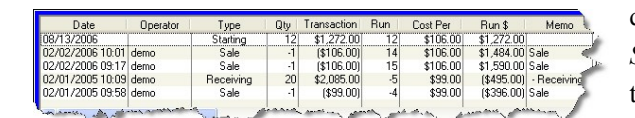

#### **Inventory History**

A detailed inventory history may be generated for each inventory item. On-hand, allocated, and on-order inventory quantities may be broken down on a date-by-date, case -by-case basis.

#### **Inventory Transaction Inquiry**

Inventory inquiries for transactions created, sent, or received during a specified time frame may be generated as a means of inventory control. The tool categorizes every inventory transaction in one of three ways: (1) as an addition to the inventory, (2) a reduction in inventory, (3) or an adjustment to inventory.

Additions to inventory occur with a new

purchase, a used purchase, a transfer in, or a customer return. Reductions in inventory may be a sale, a transfer out, or a vendor return. Inventory adjustments account for cost adjustments or physical adjustments.

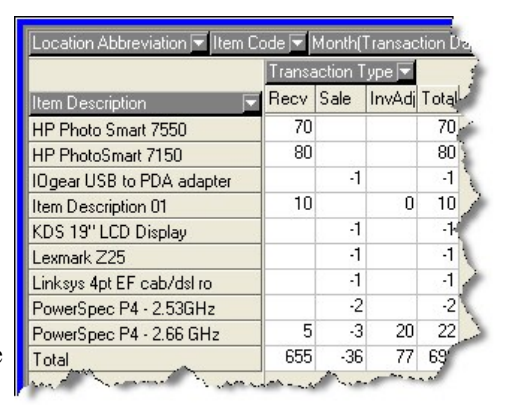

#### **Inventory Stocking Levels**

Each location for a given item has provisions for minimum stocking levels, with a pre-defined reorder quantity. These quantities are then used by the *Purchasing System* or the merchandise transfer process to help automate their creation.

Each location can also have a total maximum value of inventory, preventing entry of merchandise transfers or purchase orders. This allows management to control the total value of

inventory at each location.

#### **Barcode**

#### **Information**

Items may also be selected for sale in the *Inventory Management System* by physically scanning a barcode or UPC symbol at the point of sale. Varying information, contained within the barcode or UPC symbol, may be configured to automatically populate the sales order and invoice fields within the tool.

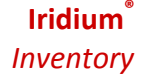

### **Iridium®** *Inventory*

In addition, stock status reports may be generated for any given date to reflect the value and quantity of inventory at that time.

#### **Warehouse / location Management**

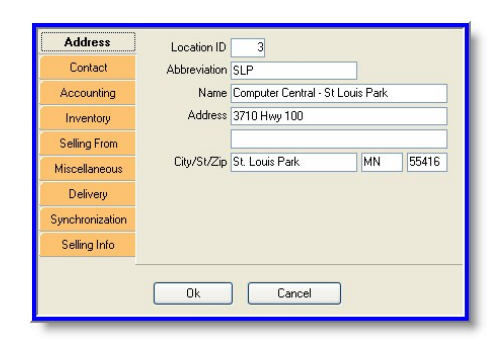

Existing information for items located at distribution centers and active and inactive retail locations may be edited through the tool. New locations may also be added to the system, specifying whether the site is a retail store or distribution center.

Additionally, inside each warehouse, the storage location of each item can be further sub-divided into bins or rack locations.

#### **Mobile Warehouse**

A key element of the IRIDIUM tool is the IRIDIUM Mobile Warehouse, a mobile management and sales tool designed to manage and streamline all aspects of product distribution and delivery.

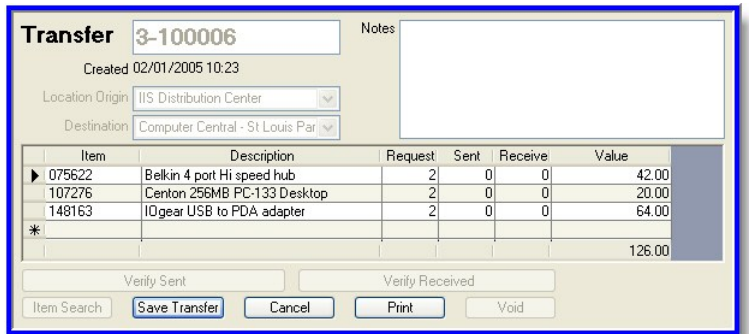

Individuals in the field use a handheld device to remotely enter the equivalent transactions for receiving, shipping, transfers, and physical inventories.

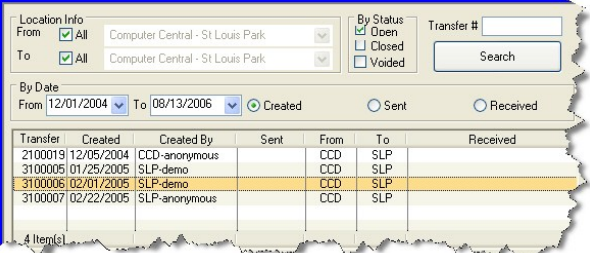

#### **Merchandise Transfer**

Inventory is transferred from one location to another by creating a merchandise transfer.

Transfers can be created from any location, regardless of inventory origin. The sending location enters the actual quantity sent (which may or may not

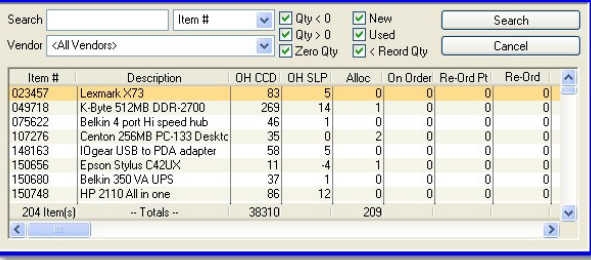

match the requested quantity), and the receiving location receives the quantity that was sent. All transactions affecting inventory are recorded, capturing details of the transaction, including the individuals performing the entry.

Transfer inquiries may then be performed on the merchandise transfer (regardless if it is open, closed, or voided) to verify the correct item(s) were transferred to and from the specified locations, and to update the received quantities accordingly.

In determining which inventory items should be transferred to a new location, inventory may be manually selected. An

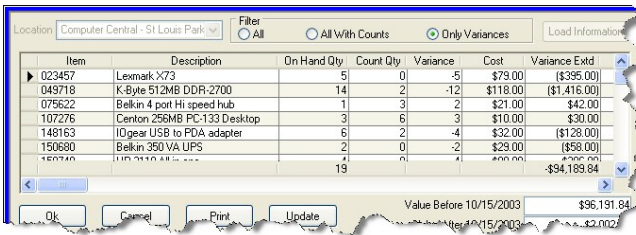

variance inquiries may be conducted to highlight discrepancies between the manual counts and the computerbased inventory.

**Iridium®** *Inventory*

#### **Advanced Equipment Tracking**

Equipment that is sold and tracked by serial number is recorded by the system as a

Inv. Date 10/15/2003  $\frac{1}{\sqrt{2}}$ Load Info Item Cost Extended Entered Description Qty Bin reorder quantities. In general, when min and  $\frac{846841}{049718}$ PowerSpec P4 - 2.66 GHz<br>K-Byte 512MB DDR-2700  $$1,064.00$ \$1,064.00 10/14 12:39 \$118.00 075622 Belkin 4 port Hi speed hub<br>Centon 256MB PC-133 Desktop  $$21.00$ <br> $$10.00$ \$63.00 10/14 12:40 148163 IOgear USB to PDA adapter \$64.00 10/14 12:40 \$32.00 150656 Epson Stylus C42UX \$40.00 150680 Belkin 350 VA UPS \$0.00 10/14 12:40<br>\$0.00 10/14 12:40  $$29.00$ intelligently managed through the tool. 150748  $\overline{0}$ \$99.00  $$2,002.00$  $19$ Item Search Save Entry Cancel Print  $c_c$ Page<br>Date  $\frac{1}{08}/\frac{6}{13}/06$ **Extended Warranty List** Property of Computer Central Inc. - Confidential - for Internal use Only Item Type/Warranty Code/Description Length Price From - To Cost Price Desktop 500.01  $250$  $1700$ 3YrDT100 Desktop Warranty Plan 3 Yr  $100000$  $c_{\overline{c}}$ Page  $1 of$ к **Corporate Price List** Date 08/13/06 Property of - Confidential - for Internal use Only **MSRP** List Corporate \$99.99 \$80.00 \$99.99 Page<br>Date **Inventory Stock Status**  $1 of$  $\overline{2}$ \$149.99 \$149.99 \$119.00 08/13/06 \$49.99 S49.99 \$34.99 C Property of Computer Central Inc. - Confidential - for Internal use Only<br>Inventory Stock on 10/15/2003 \$39.95 \$39.95 \$31.96 \$79.99 \$49.99 \$39.99 Otv Rental Alloc Cost Extended Item Description S44.99 S44.99 \$33.99 Computer Central - St Louis Park \$199.99 \$199.99 \$139.00 Lexmark X73 023457 049718 K-Byte 512M B DDR-2700<br>Belkin 4 port Hi speed hub  $c^{\rm c}$ 107276 Centon 256MB PC-133 Desktop Page<br>Date  $1 of$ **Price List by Vendor** 148163 Ogear U SB to PDA adapter  $08/13/06$ 150656 Epson Stylus C42UX Property of Computer Central Inc. - Confidential - for Internal use Only  $150880$ Belkin 350 VA UPS 150748 HP 2110 All in one **Description List Price** RawCost imsung<br>im Description 01 1.299.00  $c_c$ Page<br>Date  $1<sub>of</sub>$  $\blacksquare$ **Extended Warranty Items List** 500.00 08/13/06 sting for Mike 100.00 Property of Computer Central Inc. - Confidential - for Internal use Only Item Tyne/Code Description Selling **Desktop** Data Inquiry <mark>Layout/Schema</mark> Sony VAIO PCV-RX4842<br>Sony VAIO PCV-RX4842 340836<br>340836 1 1 Item Location Information. On Hand Quantity is not equal to 0 and 345991 PowerSpec P4 - 2.0 GHz (2) Item Location Information.Location ID is equal to Denver Warehouse 345991 PowerSpec P 4 - 2.0 GHz<br>PowerSpec P 4 - 2.0 GHz < Click here to add new condition > 346841 346841 PowerSpec P4 - 2 66 GHz Compaq Presario 6320US<br>Compaq Presario 6320US 362434 ItemMSRF ItemType temDescription ItemCod VendorltemCode<br>791566 VendorName ItemSellingPrice OnHan itemDescription<br>Belking USB A-B Cal<br>Sharp Actius GP20<br>Tripp Lite 350VA UP<br>Epson Powerlite 73C 362434  $\blacktriangleright$ 791566<br>833145 Belkin Accessories 11.99 11.99<br>1999 392712 Compaq Presario 6300US Acme Comp<br>UCPS Laptop<br>Power Proection 1699 Compaq Presario 6300US<br>Compaq Presario 6300US 42.99<br>42.99<br>2499<br>199.99<br>99.99<br>79.99 392712 85096 42.99 Power<br>Projecto<br>Monitor<br>Printers Epson<br>Sansung<br>Epson<br>Canon mpp cite Soovx or<br>Epson Powerlite 73C<br>Samsung 17'' monito<br>Epson Stylus Color C<br>Canon i320 Bubble J 2801 2499 392837 949487 949487 199.99 392837 Compan Presado 6350US 99.99 Mike Test Testing for Mike<br>Testing for Mike Mike Test **Total Count**  $14$ ⊺∢  $\overline{\phantom{0}}$ Generate Cancel

inquiry may also be conducted to determine which stock items are currently less than the minimum stock levels. These items may then be transferred using pre-defined

max stock levels are defined on a location basis, inventory can be more effectively and

#### **Physical Inventory Management**

As a method of inventory control, physical inventory management provides a means of comparing system-generated inventory with manually (hand written, scanned barcode, or UPC symbol) generated inventory. After entering item quantities into the tool,

## **Iridium®** *Inventory*

means of inventory management. Similarly, inventory can be tracked according to unique lot and batch numbers, when applicable. System properties for items that are considered "returnable" are configured within the system and tracked on the respective Bill of Materials during production input.

#### **Printing**

Inventory transfers, physical inventory lists, corporate price lists, and inventory stock status may be generated and printed. These items may also be exported to Adobe PDF or Microsoft Excel formats for electronic formatting and distribution.

**Iridium®** *Inventory*

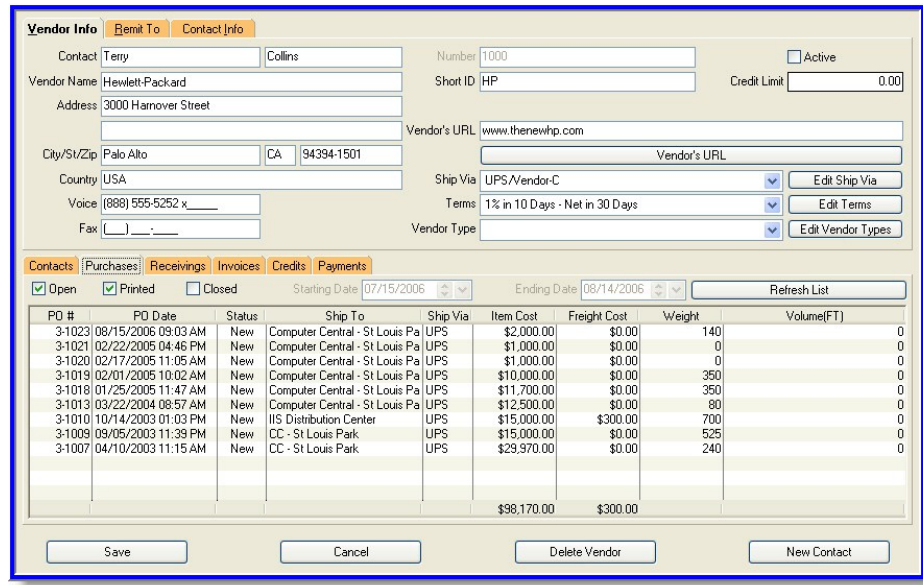

#### **Vendor Tracking**

#### **Vendor Maintenance**

New vendors can be easily entered into the IRIDIUM tool. Unique vendor and remit to discounts that may be applied. At any point, vendor information may be edited or deleted from the tool.

#### **Vendor Tracking**

one common screen. Multiple contacts may be

information is located in

added for each new vendor, specifying their role as one of the following: sales, payables, shipping/ receiving, finance, or

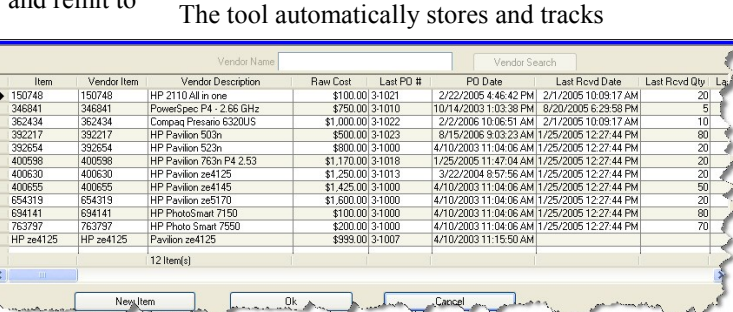

miscellaneous. Specialized payment terms can also be entered in this area to reflect any

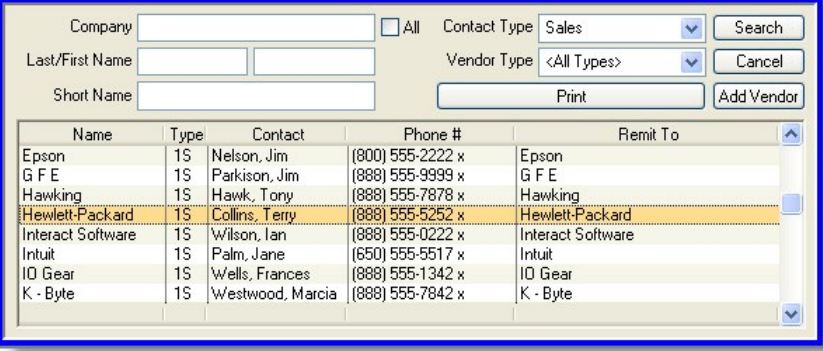

the vendor identification numbers and text descriptions associated with each inventory item that was purchased from the vendor. The last cost associated with the purchase is recorded as well. As a means of calculating vendor delivery performance, the system can store both inventory promised dates and inventory receive dates.

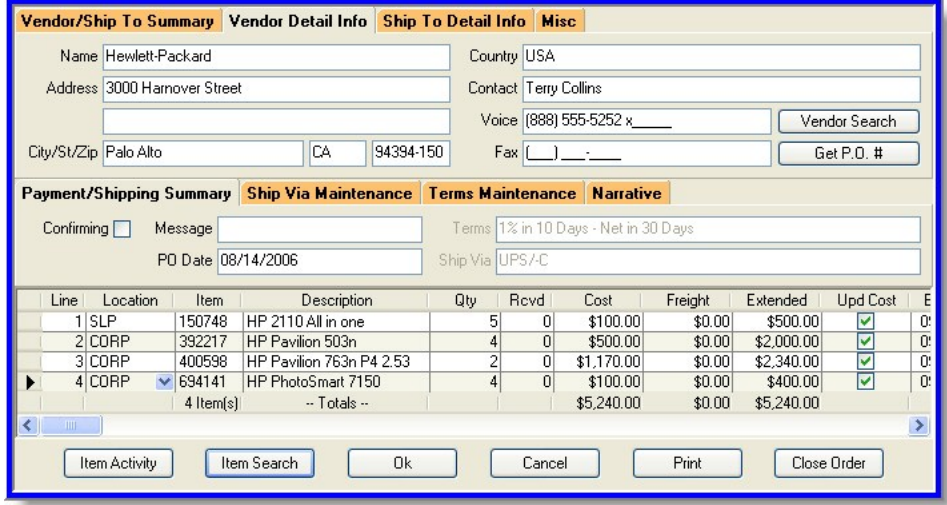

#### **Purchasing**

#### **Creating Purchase Orders**

Purchase orders for new vendors (and new, or replicate, purchase orders for existing vendors) may be easily created directly from the vendor maintenance screen. Editable vendor and ship to information is automatically carried over to the purchase order. Customized information such as freight costs, item costs, narratives, and starting and trailing verbiage may be added to the purchase order screen for further vendor communication.

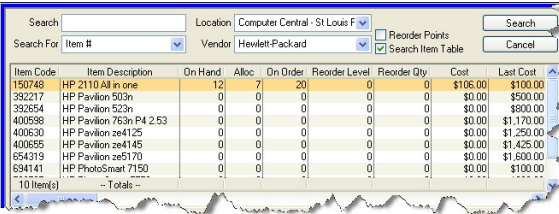

By linking inventory systems with purchasing, retail locations and distribution centers can easily create purchase orders based on min and max stocking levels. The tool also provides cyclical sales data on items, allowing the user to make more intelligent decisions in the purchasing

process.

#### Items previously ordered from the same

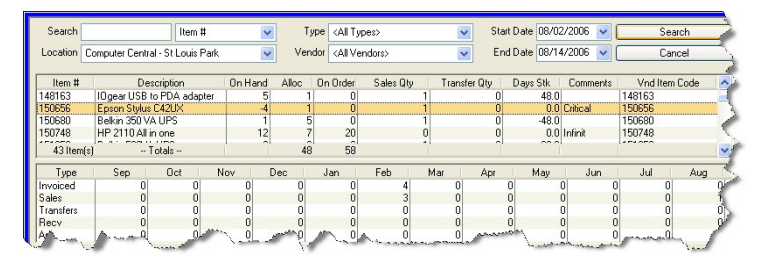

vendor may be added to new or replicate purchase orders using the advance search capabilities of the tool. Item quantities, purchase cost, and discounts may be adjusted accordingly at this point. If an item is sourced from multiple vendors, the system tracks unique information (such as cost, item codes, and vendor descriptions) for each item by vendor.

#### **Receiving Purchase Orders**

As purchase order items are physically received in retail locations and distribution centers, the *Inventory Management System* records detailed information on the transaction including: the carrier, shipper number, date shipped, and quantity received. A search for the purchase order in the received item can be done by purchase

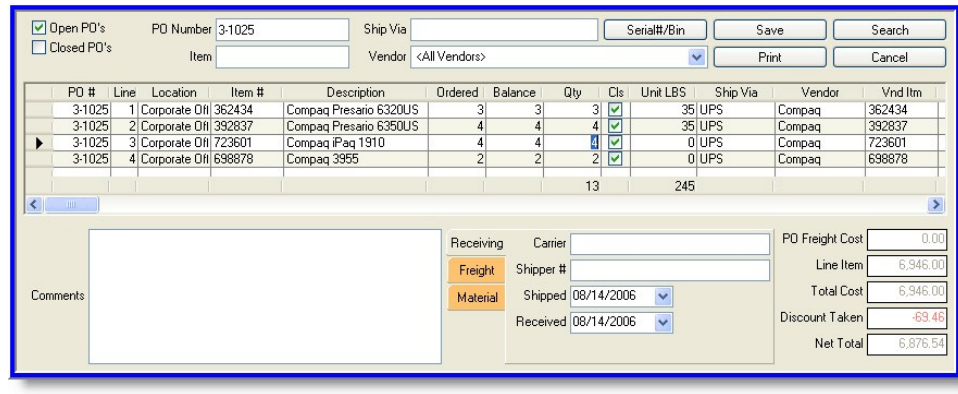

order number, vendor number, shipper, carrier, and/or item number. Inventory quantities for received items are also updated from this screen and if the quantity received matches the order quantity, the purchase order will be closed accordingly.

Additional detailed receiving information may be viewed in the receivings register screen. Such information includes receiving location, cost, transaction number, freight charges, discounts, and inventory costs.

Reconciliation of material invoices and freight invoices can be done through the receivings register inquiry. If necessary, item cost differences and freight costs can be updated after the product is received to keep inventory values up to date. If the necessary modules have been purchased with the tool, invoices may also be created directly within accounts payable.

### **Printing**

Purchase orders and vendor lists may be printed, as well as be exported to Adobe PDF or Microsoft Excel formats for

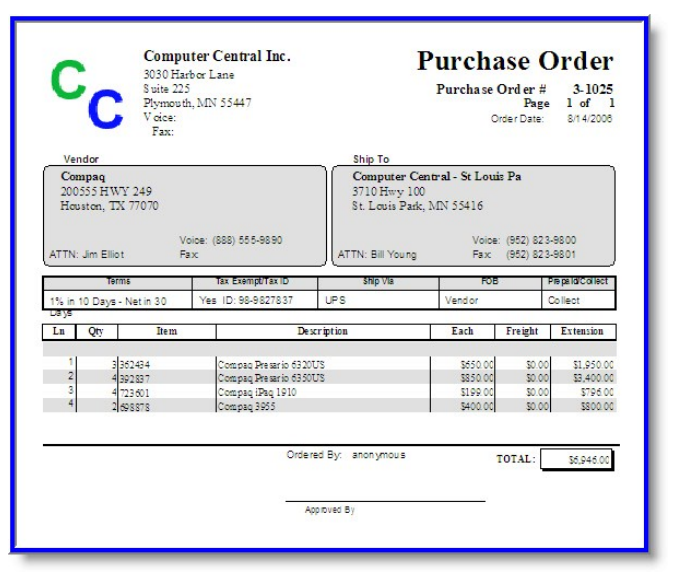

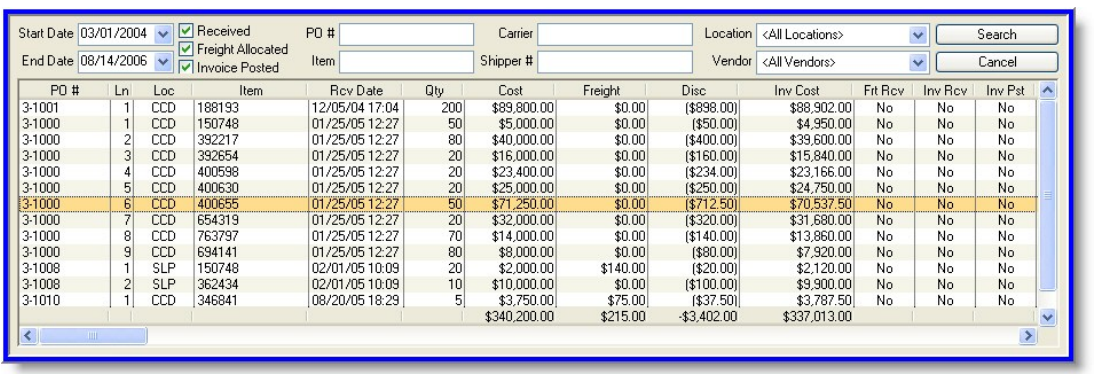

### electronic formatting and distribution.

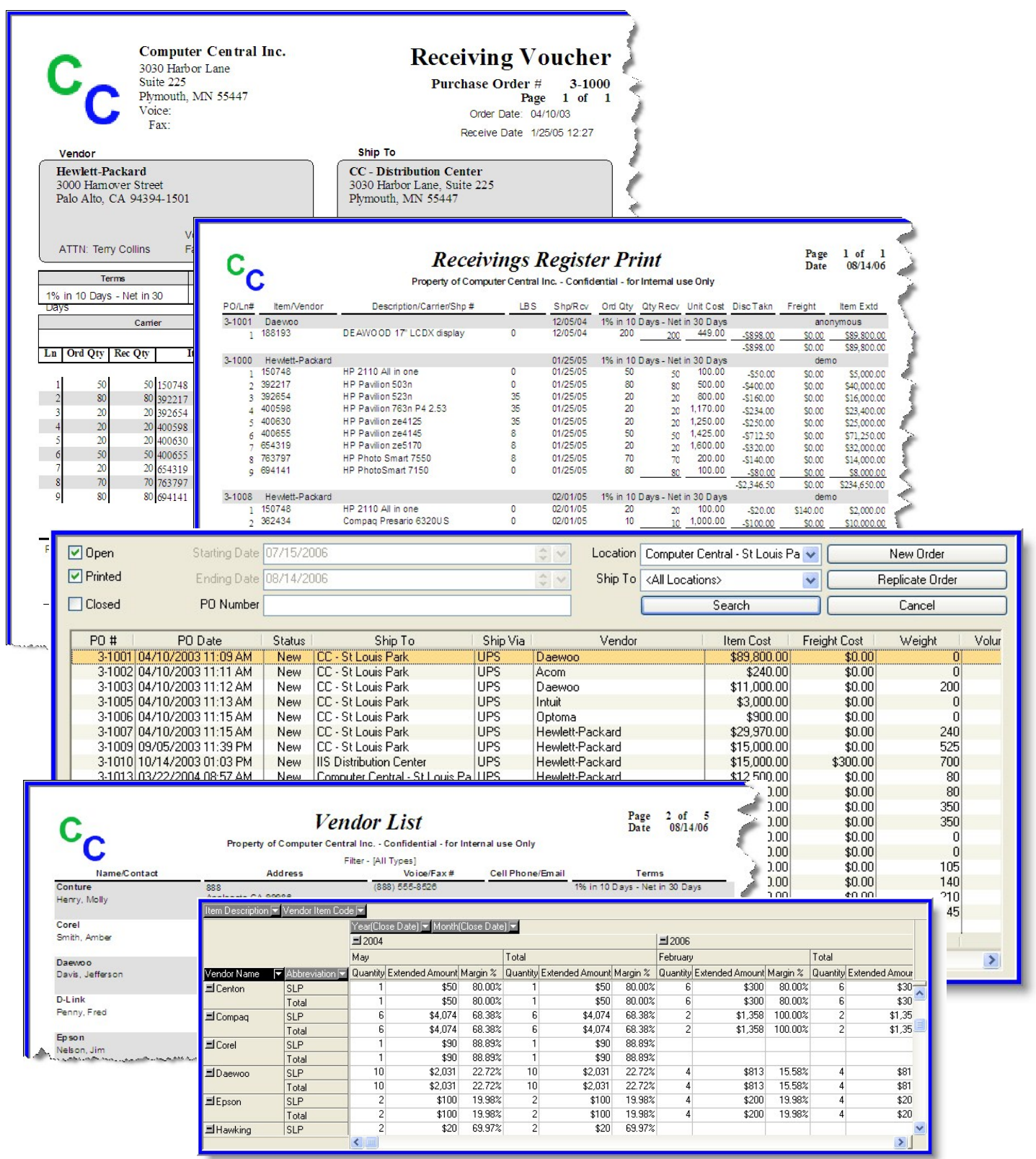

**Time Clock**

#### **Punching In and Out**

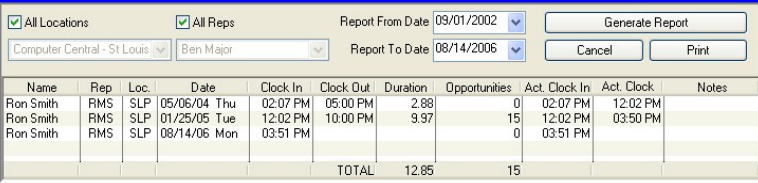

Using the punch in and punch out functionality of

the IRIDIUM tool, all employees may

accurately track their working hours. If the

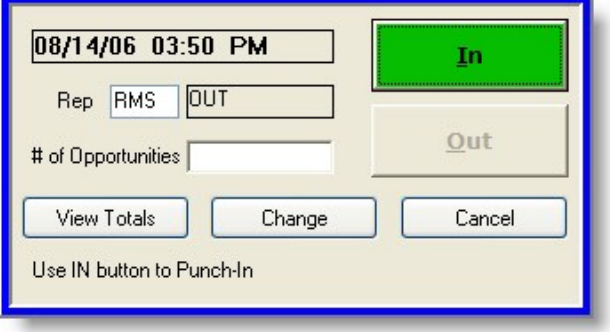

employee is designated as a sales representative, they are required to record the number of daily prospects/opportunities for later productivity analysis.

Managers and authorized employees may add or modify existing time (for example,

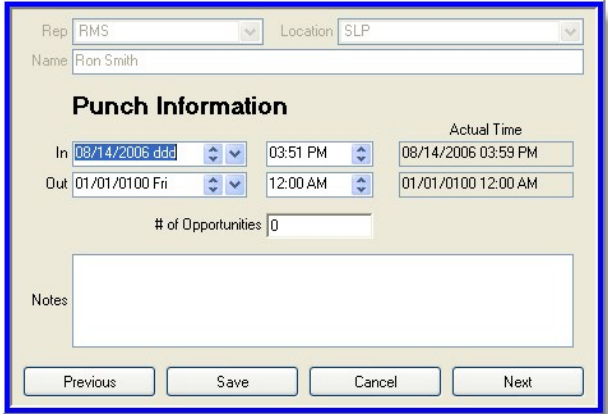

when someone forgets to punch in or punch out). For auditing purposes, the tool automatically records when these time additions and modifications are made.

#### **Time Clock Inquiries**

Employees may view the total number of clocked hours through the "view totals" or "punch inquiry" functionality of the tool. Queries may be run for any given date range at any given location. This functionality also generates a list of all employees punched in or punched out for any location on any given day.

Time reports may be generated to show the total number of hours, or total duration, each employee worked within a

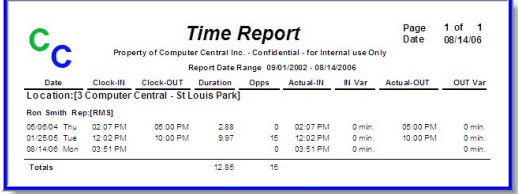

given pay period (this is typically the official number that is sent to the payroll department). Time reports may also be printed or be exported to Adobe PDF or Microsoft Excel formats for electronic formatting and distribution.

#### **Productivity Tracking**

#### **Sales Representative Inquiry**

The IRIDIUM tool measures the productivity of sales representatives for one location, or across all stores allowing for the accurate calculation of sales-based commissions. By definition, the tool calculates productivity according to sales volumes, cost of goods, net

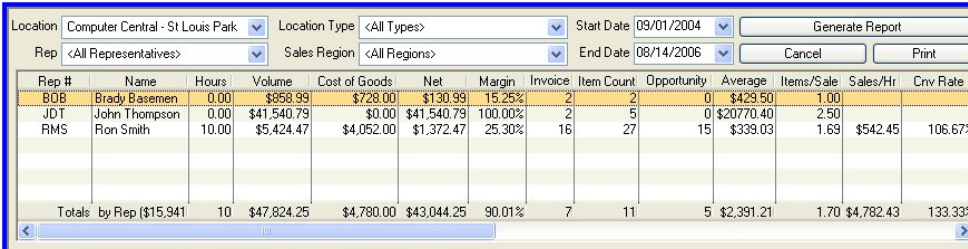

profits, and profit margins.

Additionally, invoice counts, item counts, average sale, and items/sale are calculated for review and analysis. If the sales representative uses the time clock, sales per hour and prospects/

opportunities are provided along with sales conversion rates.

By drilling down into productivity inquiry

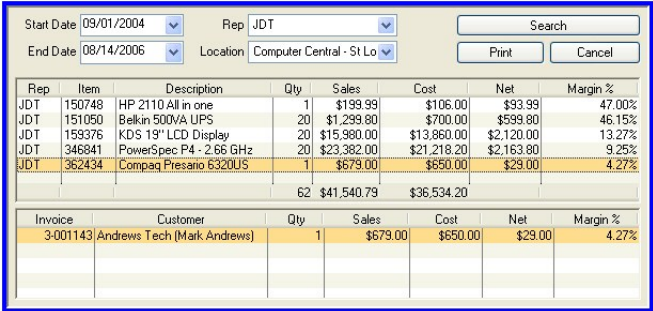

data, the tool provides a detailed list of items sold by individual sales representatives. Given the inventory item, a complete list of customer contact

information and additional items on the sales invoice is also available.

#### **Productivity Reports**

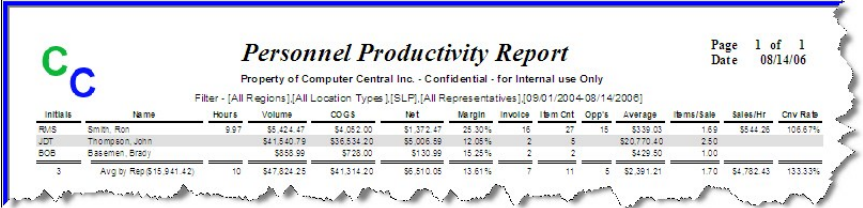

Sales representative reports may be generated and printed. These items may also be exported to Adobe PDF or Microsoft

> Excel formats for electronic formatting and distribution.

### **Location Sales Inquiry**

Productivity of any, or all, retail locations can be determined through sales volume numbers listed in the invoice inquiry screen (linking the *Productivity Tracking System* with the *Invoicing System*).

Sales productivity may also be broken down across sales regions and sales locations in the sales summary area of the tool.

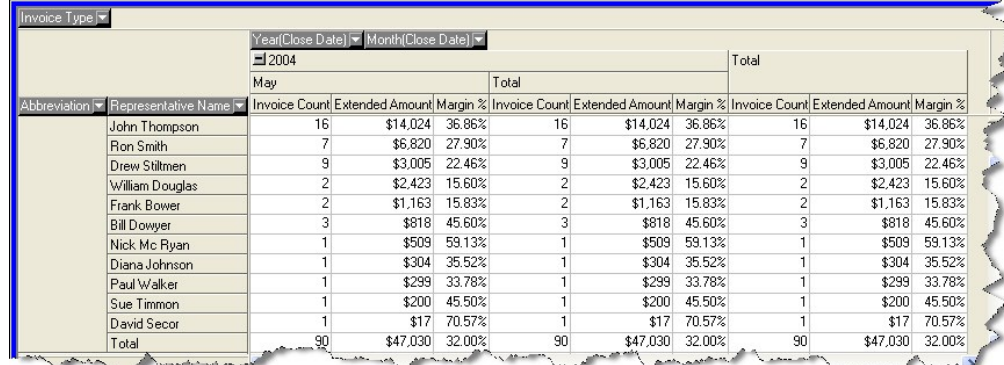

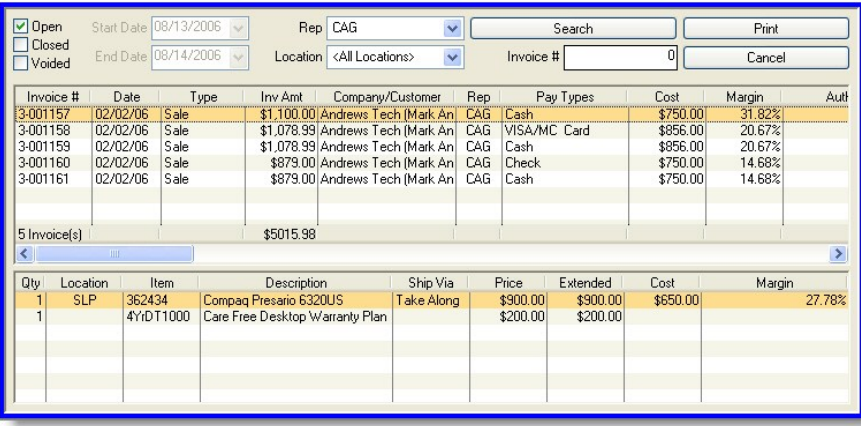

Financial information is displayed as paid, voided, returned, and net for any given day. This information may also be displayed to show month-to-date activity for any one sales location.

#### **Commissions**

Driver commissions are tracked by the IRIDIUM tool throughout the day and are displayed as products sold with expected commissions earned. The tool also tracks broker performance and calculates their commission accordingly.

On-the-fly commission values calculated through the IRIDIUM Mobile Route tool provide drivers with an accurate

commission amount, and allows them to work towards certain goals and inventive programs (if applicable).

#### **Daily Closing Check List**

Each location that has sales or accepts payments must generate a closing check on a daily basis. On the check list report, cash drawer amounts and all summarized pay type amounts are displayed, as well as credit card batch numbers, batch totals, and batch invoice amounts. Values for paid and voided invoice totals, deposits, used prior deposits, and termed payments are also displayed.

#### **Employee Communications**

The bulletin board area of the tool may be used as an avenue for employee communication. Information such as location performance numbers, sales promotions, or product recalls may be posted in this area and accessed by any given number, or access level, of employees.

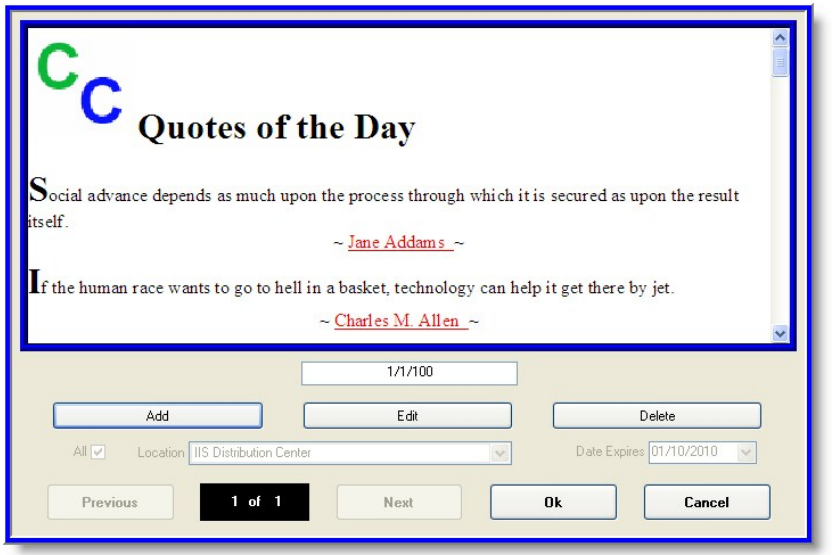

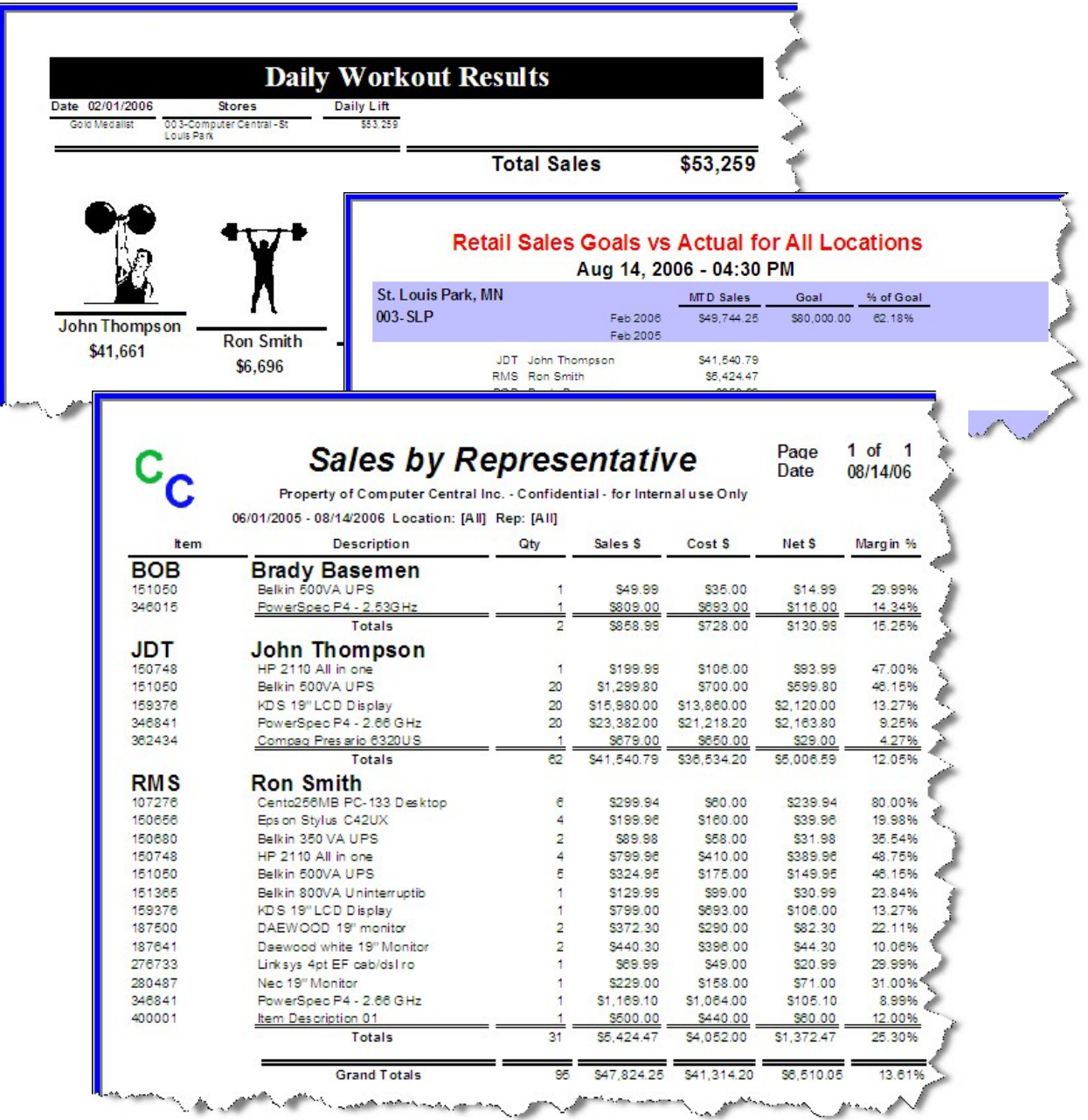

# **Iridium®**

## *Accounting* **Accounts Receivable**

Within the IRIDIUM tool, invoice amounts appear in receivables in one of two ways: (1) as funds collected as a pre-payment or at the point of sale, or (2) as a result of a sales order. In the second case, traditional receivable process are then applied to the outstanding balances.

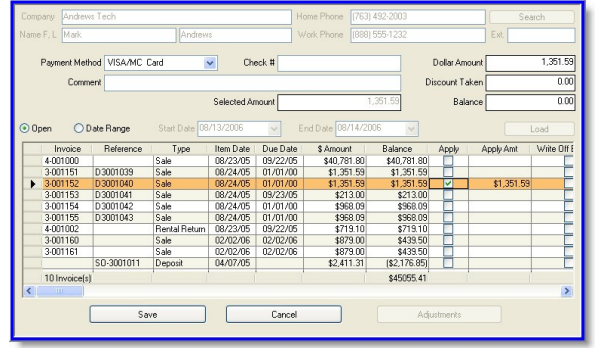

For companies with highvolume billing, the tool manages cycle billing, customer statements, and lockbox billing with a third -party processing center.

#### **New Payments**

Payments that are made on

open invoices are entered into the accounts receivable area of the tool. Payment methods and check numbers are recorded, as well as the collected amount, discount amounts (if taken), and balance due. The ability to sort line items by due dates and

past due dates is also possible from this screen.

#### **Aging Inquiries and Reports**

The aging inquiry functionality of the tool enables users to calculate appropriate past due amounts from set invoice dates and due dates. Aging amounts must fall into one of five user-defined and distinct aging periods. Accounts receivable aging reports may also be generated by invoice date or due date to display, print or export this information.

#### **Trial Balance Inquiry**

A transaction inquiry may be generated to view trial balances on individual sales orders and invoices. This information may be viewed by location for all open sales orders or invoices, or for sales orders and invoices created within a specified period of time.

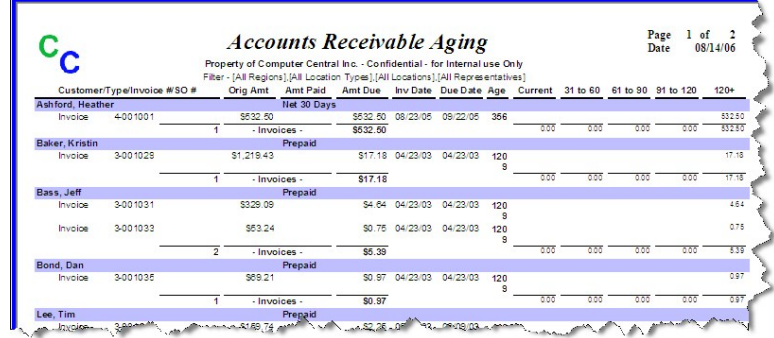

#### **Printing**

Closing check lists, bank deposits, daily sales journals, sales summaries, profit

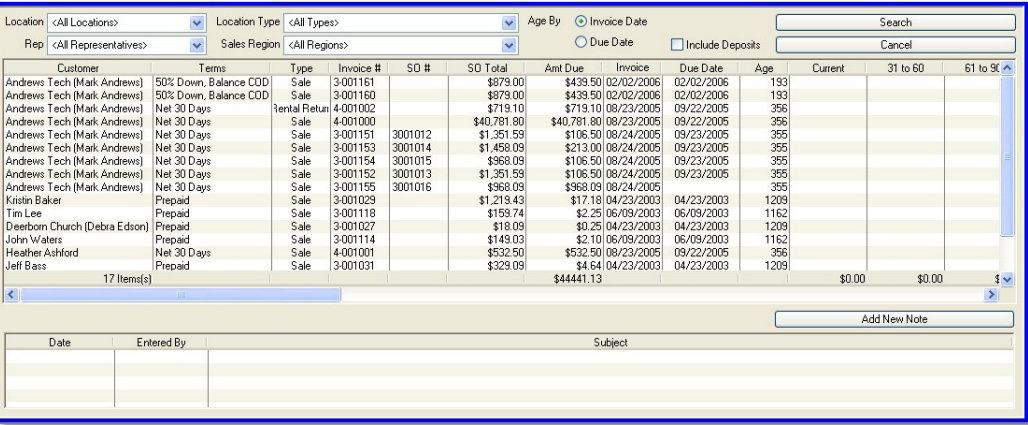

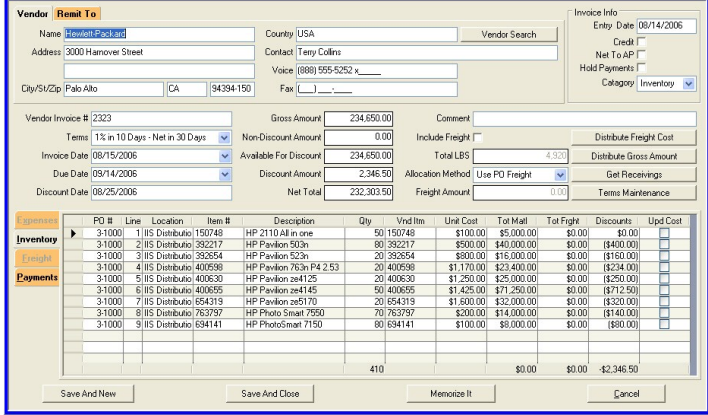

the distribution for the invoice. If the vendor has a pre-defined general ledger account, then it becomes the default account for the invoice, reducing time manual data entry.

#### **Paying Invoices**

Payment of invoices

analysis reports and accounts receivable aging reports may be printed or exported to Adobe PDF or Microsoft Excel formats for electronic formatting and distribution.

#### **Accounts Payable**

#### **Entering Invoices**

New invoices are easily created for both new and existing vendors. Using sophisticated search algorithms, the tool populates new invoices with all existing vendor information. This information can be easily updated, and the changes are reflected through the rest of the system.

Invoices created within the system are categorized as one of the following: (1) an inventory purchase, or (2) a miscellaneous purchase. Inventory purchases are reconciled with receivings and the expense distribution is created based on the general ledger account for inventory. Miscellaneous purchases are entered with the appropriate general ledger expense accounts to define

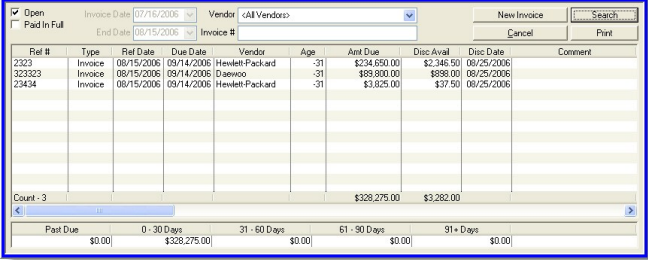

within the system may broken into batches or check runs. Invoices may be manually marked to create a batch, or automatically selected according to pre-defined criteria such as by discount or by due date. Vendor

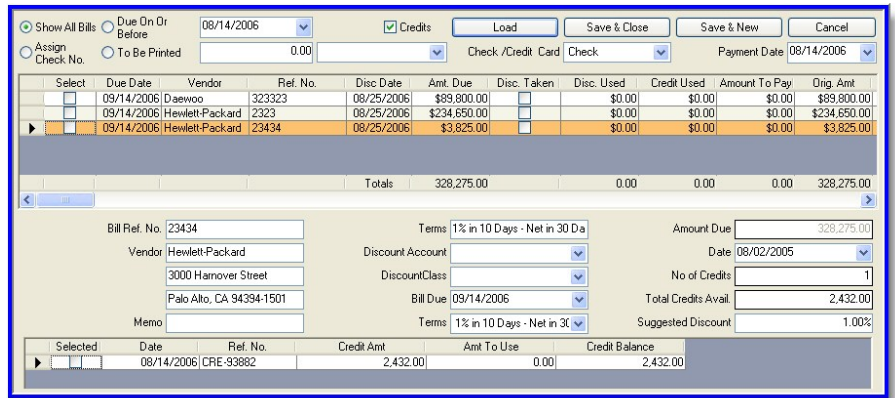

credits may be manually applied on a caseby-case basis, or automatically applied to any outstanding invoice. As a second step, checks may be printed for the selected payments within the batch.

#### **Bank Statement Reconciliation**

The bank reconciliation area of the tool automates the bank statement reconciliation

> process. Deposits generated from the point of sale or the accounts receivable payment are separated into deposit groups such as cash and check, credit cards, and finance transactions. Checks are

### **Iridium®** *Accounting*

### **Iridium®** *Accounting*

reconciled on a check-by-check basis and bank fees are charged to the appropriate accounts.

#### **General Ledger**

#### **Chart of Accounts**

The chart of accounts capabilities within the

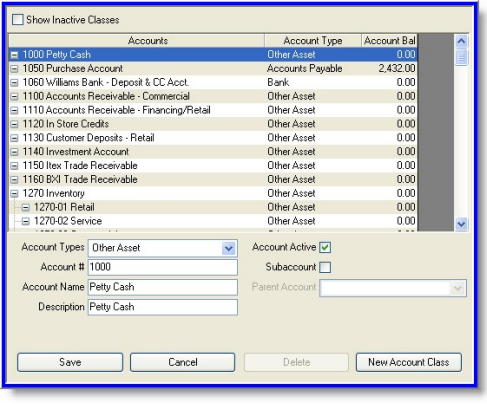

tool are broken into accounts and classes. While accounts describe the transaction, classes group the transaction based on the location or business entity, such as a store or warehouse location. Both accounts and classes support up to five levels of substructure.

#### **Automatic Journal**

The following journals are automatically generated and posted by the tool: Sales, Purchase, Cash Disbursement, and Bank

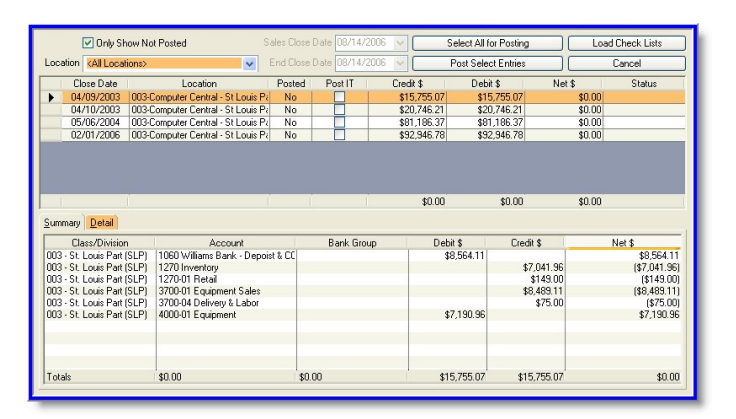

Reconciliation. After review and approval by accounting, Sales Journals are generated and posted. Sales, receivables, payments, and cost of goods sold are based on daily closeouts for each location. Purchase Journals are generated and posted as a result of entering an accounts payable invoice.

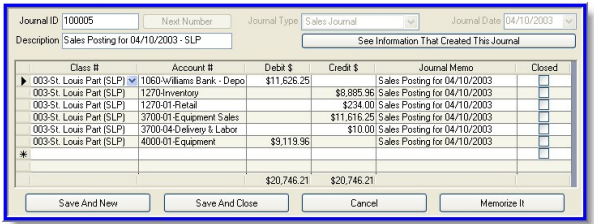

Cash Disbursement Journals follow the completion of a check run within the invoice payment process. Bank Reconciliation Journals reflect discrepancies between the bank statement and the bank statement reconciliation, as well as any applicable bank fees.

#### **Manual Journal**

Manual journals may be made to the general ledger at any time. Journals may be memorized within the system and reused. Additionally, a journal may be defined such that it will be automatically reversed at the start of the next accounting period.

#### **Financial Reporting**

General ledger reporting capabilities within the tool generate two primary types of reports: Profit/Loss Statements and Balance Sheets. Each type of report allows comparisons to a previous period, previous year (same period), year-to-date,

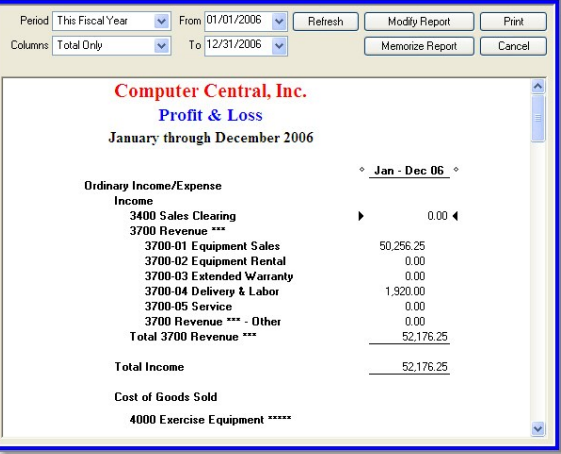

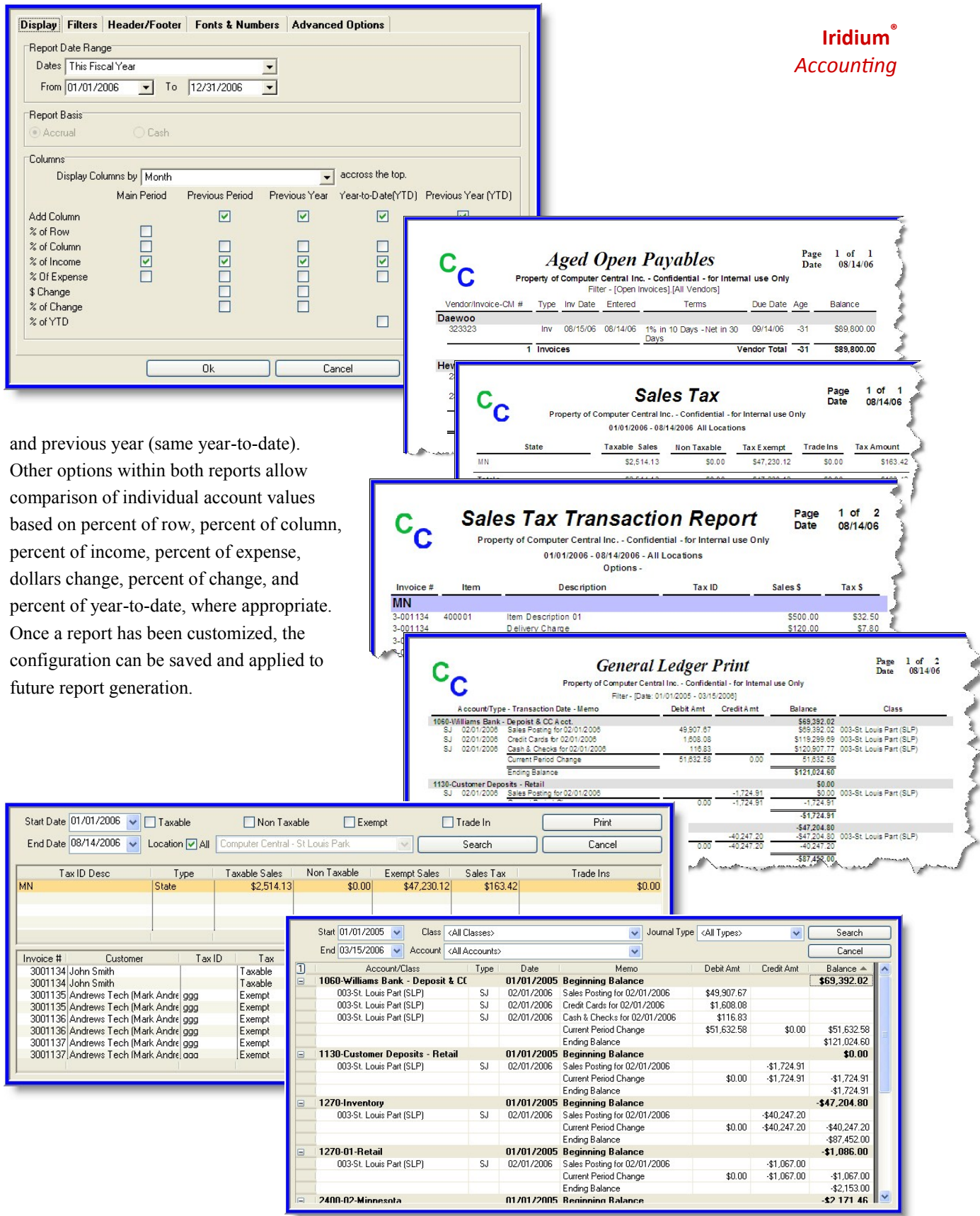

## **Iridium®** *Accounting*

#### **Sales Tax**

#### **Sales Tax Reporting**

Sales tax reports and inquiries may be generated on all taxable, non-taxable, exempt, or trade-in items for all dates locations. High-level and detailed information is also displayed on each transaction.

#### **Billing**

Within the IRIDIUM Retail Management software tool, customer billing can be configured based on date (such as monthend) or in a pre-configured number of cycles. Batch payments are automatically made against the respective journal entries .

Categories such as rent, finance charges, surcharges, administrative fees, and special discounts can be applied within the billing system.

As mentioned in *Customer Service*, the billing system accommodates automatic billing and pre-authorized payment with their financial institution. Lockbox billing with a third-party processing center further automates the billing process.

#### **Customer Billing Accounts**

Automatic billing and pre-authorized payment terms with financial institutions is customer-configurable. See the *eCommerce*  section for more information on creating customer accounts.

**Iridium®** *Accounting*

### **Iridium®** *Universal Features*

? Using this help ? FAQs **D** Sales **E**Customer

**Quote** 

Sales Order

**Invoicing** 

**D** Analysis

New Invoice invoice Inquiry **E** Closing Checklist Invoice Update

**E** New Quote **Elle Quote Inquiry E** Analysis on Quote

Ė

Ė

**El** Customer Inquiry **E** Customer Maintenance Customer Transactions E Customer Export

New Sales Order Sales Order Inquiry Sales Order Item Status

> ? Getting Started. ? Sales Analysis Inquiry ? Sales Cube Analyzer 01 Daily Workout Workel

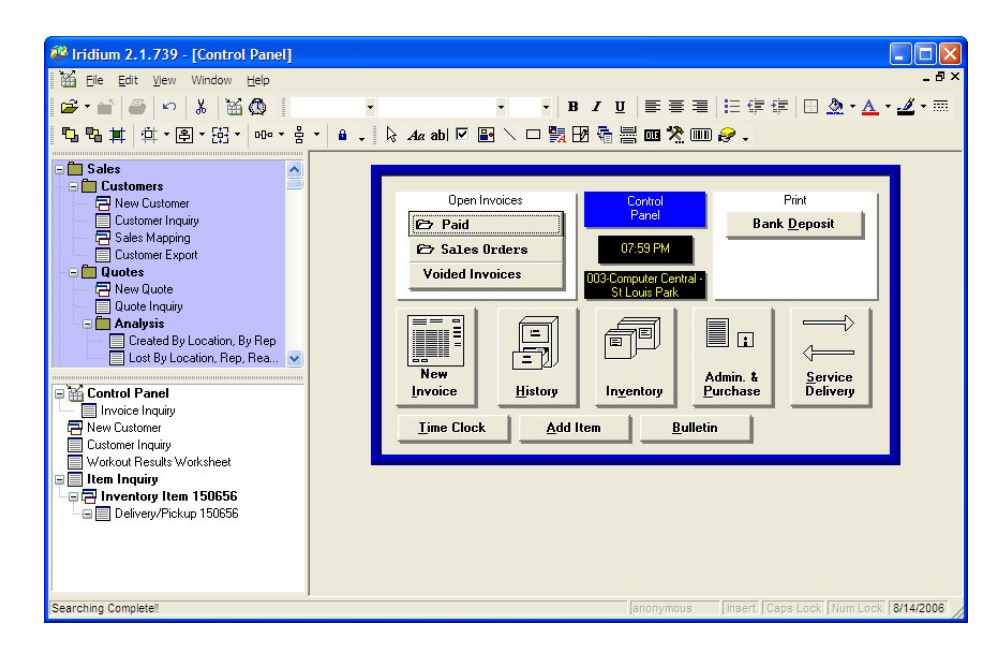

The IRIDIUM tool is designed to run on the Microsoft Windows® XP operating system. As such, the look and feel of the user-interface is comparable to standard products operating in a Windows XP environment. For instance, all reports are previewable and exportable to Microsoft

Excel and other formats. These reports can be emailed to and from standard applications. Also, all reports and forms print with a userprovided company logo.

#### **On-Line Help**

On-line help topics are available within the tool. These topics describe and explain the features and functionality of the system, and are meant to augment other documented and phone-based application support.

#### **Security**

#### **Configuring Users and Groups**

The IRIDIUM tool is configured according to group job functionality, as well as the needs of individual users. Default user groups include administrator, everyone, inventory, purchasing, and sales. Custom user groups may be created based on the needs of individual retail locations and distribution centers.

At any time, individuals may be added to, or removed from, one or multiple user

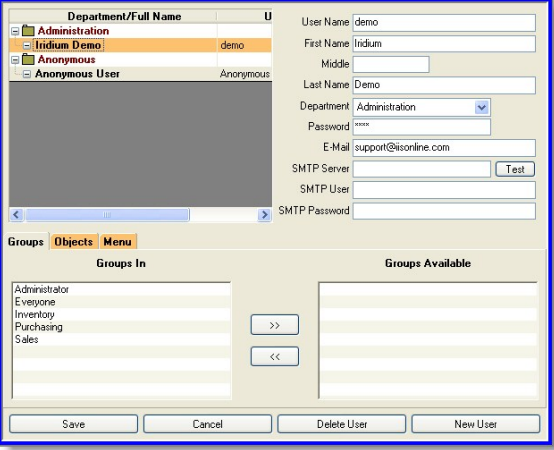

groups. Access to, or denial from, menu items and objects within the tool may also be controlled and modified based on the requirements of the user groups and individuals within the company.

New and existing user information may

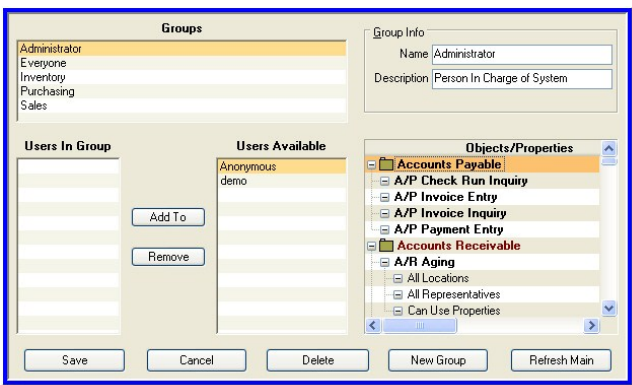

be added or edited at any time. Users may be added to, or removed from, any number of user groups. Restricting or granting access from or to menu items and objects within the tool is configurable from within this area as well.

#### **System Configuration**

Numerous system configurations may be defined within the tool, including the following: payment terms, payment types, shipping methods, company information, locations, regions, trucks, sales representatives, inventory item types, line

item types, lead sources and state, and county and city sales tax.

Miscellaneous charges may be configured for labor, delivery, and service charges, or other user-defined needs. Customized text may also be added to standardized forms. Additionally,

customized "lost" reason codes and descriptions may be added to the quote configuration are within the tool.

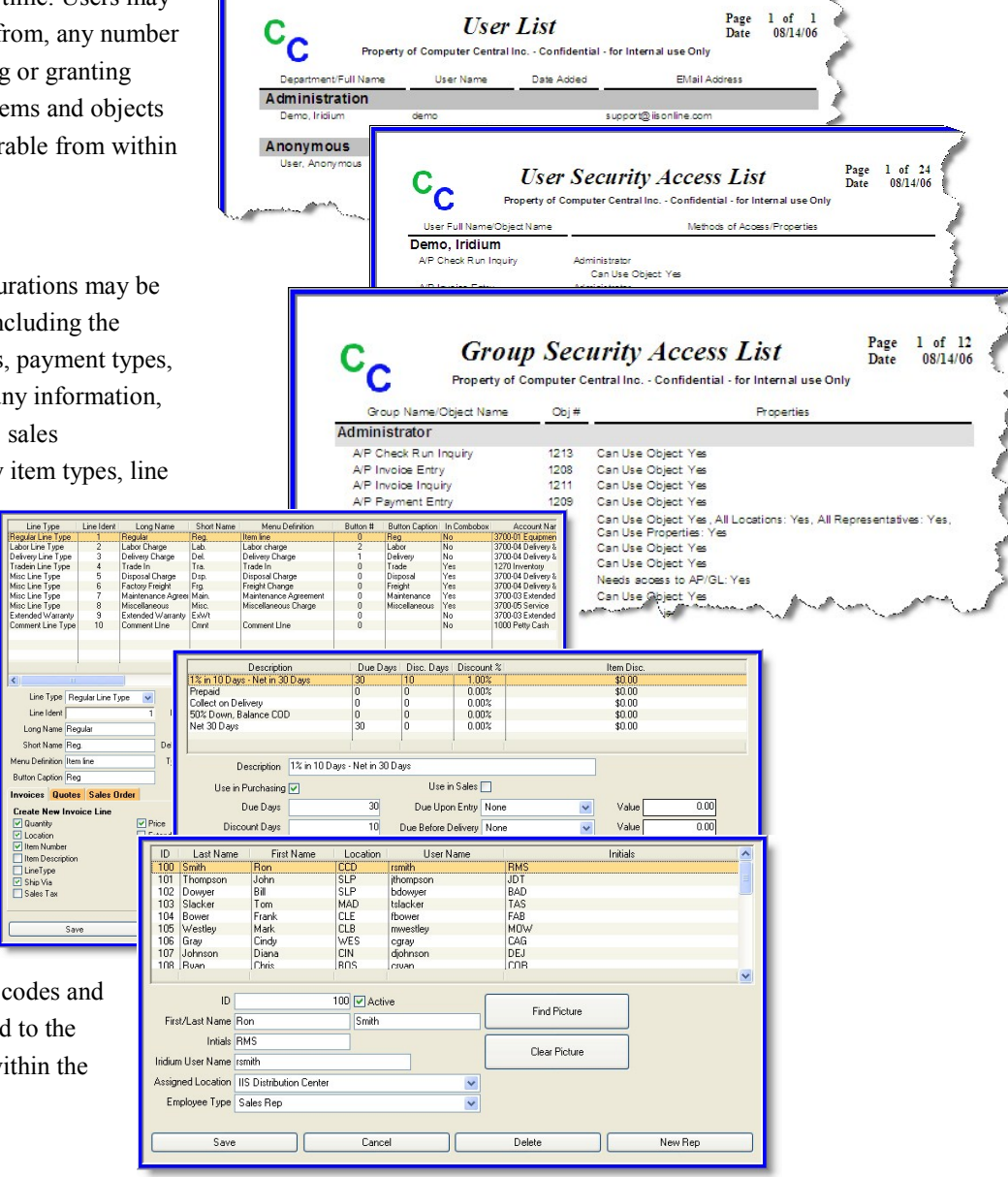

**Iridium®** *Universal Features*

### **Iridium®** *Advanced Data Analysis*

Advanced analysis capabilities are available through three optional tools that utilize the data stored and managed in the IRIDIUM tool. The Cube Analyzer, the Query Analyzer, and the Report Analyzer allow you to manipulate and customize the presentation of data in a format that best supports your analytical needs.

companies with multiple years of historical data.

#### **Query Analyzer**

Contact Info.Billing First Name Not Sorted<br>Contact Info.Billing Last Name Not Sorted

ntact Info.Billing Address Not Sorted

< Click here to add new condition

Brian<br>Dan<br>David<br>Dean<br>Debra<br>Debra

2 Invoice Information.Invoice Voided is equal to False and<br>3 Invoice Information.Location ID is equal to St. Louis Park

Retailers primarily looking to enhance their data export capabilities will experience similar time and cost savings when using the Query Analyzer tool. Using the same data dictionaries as the

en 9/1/2003 and 10/31/2005

Generate

**☑** Use Sche Schema Sales.dbs

5543

5544<br>5544<br>5534<br>55305<br>55448 55418<br>55418<br>55318<br>55318

 $\overline{\mathbf{y}}$ 

MM

 $Cancel$ 

#### **Cube Analyzer**

The most-sophisticated of the tools, the Cube Analyzer allows control of different dictionaries of information stored in the IRIDIUM tool (sales, inventory, and time clock, for example). Row and column presentation of numeric data (for example, store locations for rows and monthly sales volume for columns) allows retailers to

rapidly analyze patterns and trends. Time savings associated with using the Cube Analyzer can be significant, especially for

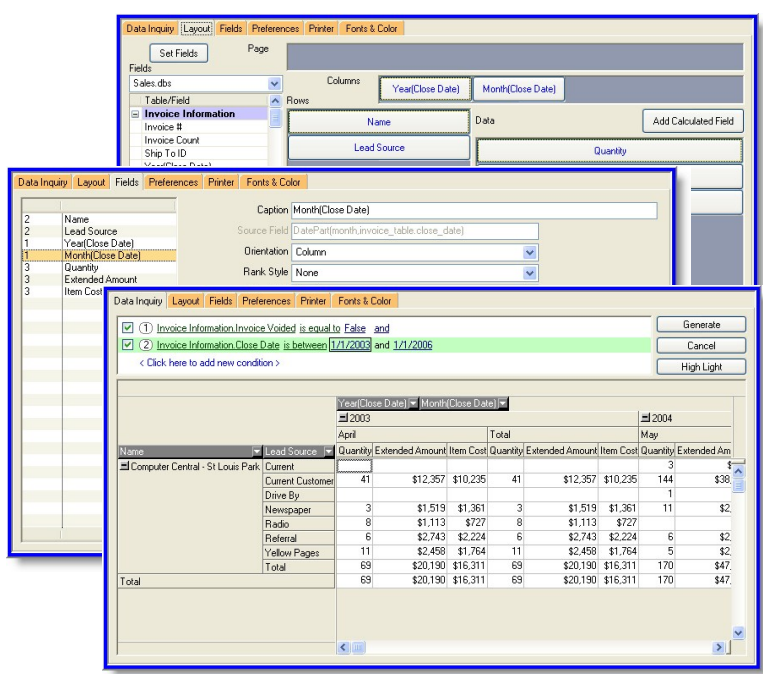

Cube Analyzer tool, users can select data without intimate working knowledge of the data structures. Data can be easily exported in customizable column format. For retailers with high-volumes of sales and marketing data, the Query Analyzer facilitates list generation methodologies.

#### **Report Analyzer**

The ability to create, customize, and generate professional and meaningful reports is critical to the success of many companies. By enhancing the report functionality of the IRIDIUM tool, and using the data dictionary technologies employed by the Cube Analyzer and Query Analyzer tools, the Report Analyzer tool provides retailers with greater control over the data that is utilized and displayed in unique, customized report formats.

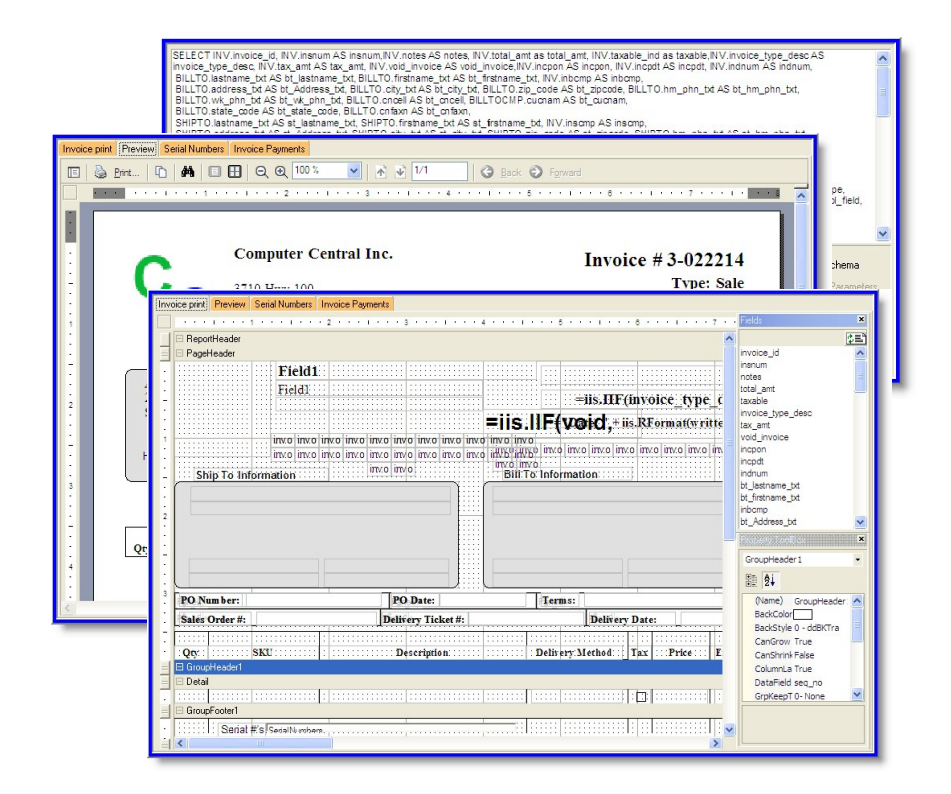

**Iridium®** *Advanced Data Analysis*

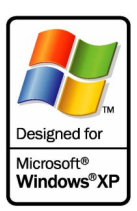

Copyright © 2008 Innovations In Software, Inc.<br>IRIDIUM is a registered trademark of Innovations In Software, Inc.<br>Adobe is a registered drademark of Adobe Systems Incorporated. Excel, MapPoint,<br>Microsoft, Windows, and the

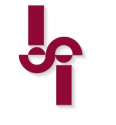

47 **Innovations In Software, Inc.**<br>
3030 Harbor Lane North, Suite 225<br>
Minneapolis, MN 55447<br>
tel: (763) 559-2258 fax: (763) 559-3002<br>
http://www.iisonline.com

#### **Microsoft GOLD CERTIFIED** Partner